# **ElastAlert Documentation**

*Release 0.0.1*

**Quentin Long**

**Aug 26, 2019**

# **Contents**

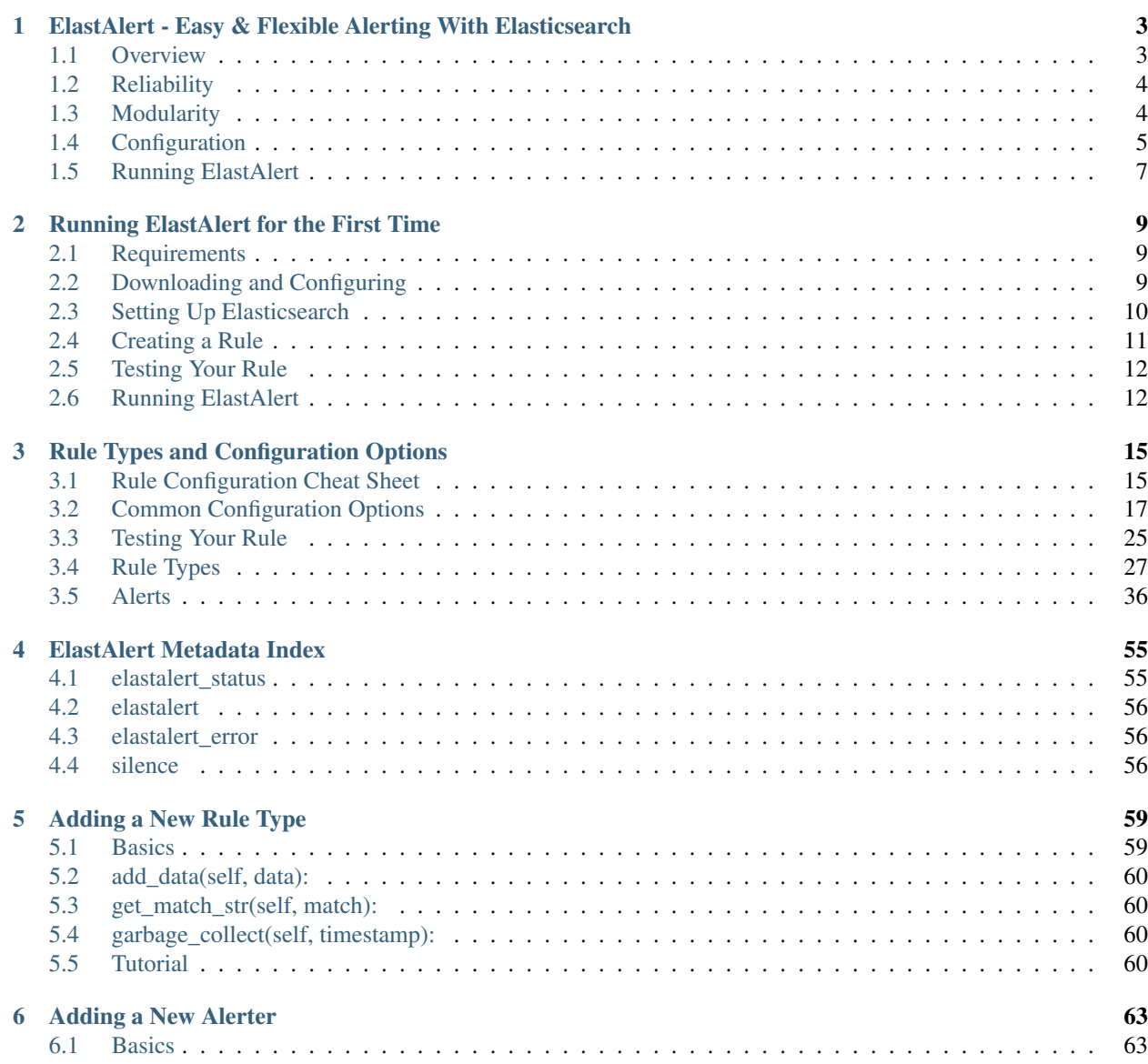

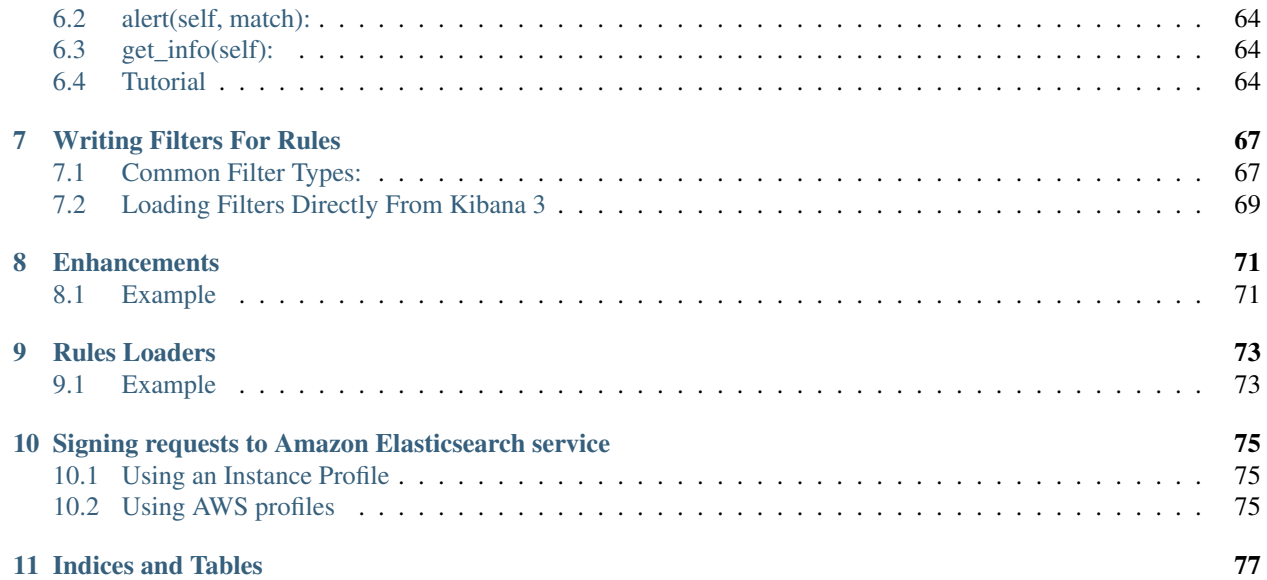

Contents:

# CHAPTER<sup>1</sup>

# <span id="page-6-0"></span>ElastAlert - Easy & Flexible Alerting With Elasticsearch

ElastAlert is a simple framework for alerting on anomalies, spikes, or other patterns of interest from data in Elasticsearch.

At Yelp, we use Elasticsearch, Logstash and Kibana for managing our ever increasing amount of data and logs. Kibana is great for visualizing and querying data, but we quickly realized that it needed a companion tool for alerting on inconsistencies in our data. Out of this need, ElastAlert was created.

If you have data being written into Elasticsearch in near real time and want to be alerted when that data matches certain patterns, ElastAlert is the tool for you.

## <span id="page-6-1"></span>**1.1 Overview**

We designed ElastAlert to be *[reliable](#page-7-0)*, highly *[modular](#page-7-1)*, and easy to *[set up](#page-12-0)* and *[configure](#page-8-0)*.

It works by combining Elasticsearch with two types of components, rule types and alerts. Elasticsearch is periodically queried and the data is passed to the rule type, which determines when a match is found. When a match occurs, it is given to one or more alerts, which take action based on the match.

This is configured by a set of rules, each of which defines a query, a rule type, and a set of alerts.

Several rule types with common monitoring paradigms are included with ElastAlert:

- "Match where there are X events in Y time" (frequency type)
- "Match when the rate of events increases or decreases" (spike type)
- "Match when there are less than  $X$  events in  $Y$  time" (flatline type)
- "Match when a certain field matches a blacklist/whitelist" (blacklist and whitelist type)
- "Match on any event matching a given filter" (any type)
- "Match when a field has two different values within some time" (change type)

Currently, we have support built in for these alert types:

• Command

- Email
- JIRA
- OpsGenie
- SNS
- HipChat
- Slack
- Telegram
- GoogleChat
- Debug
- Stomp
- theHive

Additional rule types and alerts can be easily imported or written. (See *[Writing rule types](#page-62-0)* and *[Writing alerts](#page-66-0)*) In addition to this basic usage, there are many other features that make alerts more useful:

- Alerts link to Kibana dashboards
- Aggregate counts for arbitrary fields
- Combine alerts into periodic reports
- Separate alerts by using a unique key field
- Intercept and enhance match data

To get started, check out *[Running ElastAlert For The First Time](#page-12-0)*.

## <span id="page-7-0"></span>**1.2 Reliability**

ElastAlert has several features to make it more reliable in the event of restarts or Elasticsearch unavailability:

- ElastAlert *[saves its state to Elasticsearch](#page-58-0)* and, when started, will resume where previously stopped
- If Elasticsearch is unresponsive, ElastAlert will wait until it recovers before continuing
- Alerts which throw errors may be automatically retried for a period of time

## <span id="page-7-1"></span>**1.3 Modularity**

ElastAlert has three main components that may be imported as a module or customized:

### **1.3.1 Rule types**

The rule type is responsible for processing the data returned from Elasticsearch. It is initialized with the rule configuration, passed data that is returned from querying Elasticsearch with the rule's filters, and outputs matches based on this data. See *[Writing rule types](#page-62-0)* for more information.

### **1.3.2 Alerts**

Alerts are responsible for taking action based on a match. A match is generally a dictionary containing values from a document in Elasticsearch, but may contain arbitrary data added by the rule type. See *[Writing alerts](#page-66-0)* for more information.

### **1.3.3 Enhancements**

Enhancements are a way of intercepting an alert and modifying or enhancing it in some way. They are passed the match dictionary before it is given to the alerter. See *[Enhancements](#page-74-0)* for more information.

# <span id="page-8-0"></span>**1.4 Configuration**

ElastAlert has a global configuration file,  $\text{confiq} \cdot \text{yaml}$ , which defines several aspects of its operation:

buffer\_time: ElastAlert will continuously query against a window from the present to buffer\_time ago. This way, logs can be back filled up to a certain extent and ElastAlert will still process the events. This may be overridden by individual rules. This option is ignored for rules where use\_count\_query or use\_terms\_query is set to true. Note that back filled data may not always trigger count based alerts as if it was queried in real time.

es host: The host name of the Elasticsearch cluster where ElastAlert records metadata about its searches. When ElastAlert is started, it will query for information about the time that it was last run. This way, even if ElastAlert is stopped and restarted, it will never miss data or look at the same events twice. It will also specify the default cluster for each rule to run on. The environment variable ES\_HOST will override this field.

es\_port: The port corresponding to es\_host. The environment variable ES\_PORT will override this field.

use ssl: Optional; whether or not to connect to es host using TLS; set to True or False. The environment variable ES\_USE\_SSL will override this field.

verify\_certs: Optional; whether or not to verify TLS certificates; set to True or False. The default is True.

client\_cert: Optional; path to a PEM certificate to use as the client certificate.

client\_key: Optional; path to a private key file to use as the client key.

ca\_certs: Optional; path to a CA cert bundle to use to verify SSL connections

es\_username: Optional; basic-auth username for connecting to es\_host. The environment variable ES\_USERNAME will override this field.

es\_password: Optional; basic-auth password for connecting to es\_host. The environment variable ES\_PASSWORD will override this field.

es\_url\_prefix: Optional; URL prefix for the Elasticsearch endpoint. The environment variable ES URL PREFIX will override this field.

es\_send\_get\_body\_as: Optional; Method for querying Elasticsearch - GET, POST or source. The default is GET

es\_conn\_timeout: Optional; sets timeout for connecting to and reading from es\_host; defaults to 20.

rules\_loader: Optional; sets the loader class to be used by ElastAlert to retrieve rules and hashes. Defaults to FileRulesLoader if not set.

rules\_folder: The name of the folder which contains rule configuration files. ElastAlert will load all files in this folder, and all subdirectories, that end in .yaml. If the contents of this folder change, ElastAlert will load, reload or remove rules based on their respective config files. (only required when using FileRulesLoader).

scan subdirectories: Optional; Sets whether or not ElastAlert should recursively descend the rules directory - true or false. The default is true

run\_every: How often ElastAlert should query Elasticsearch. ElastAlert will remember the last time it ran the query for a given rule, and periodically query from that time until the present. The format of this field is a nested unit of time, such as minutes: 5. This is how time is defined in every ElastAlert configuration.

writeback index: The index on es host to use.

max query size: The maximum number of documents that will be downloaded from Elasticsearch in a single query. The default is 10,000, and if you expect to get near this number, consider using use\_count\_query for the rule. If this limit is reached, ElastAlert will [scroll](https://www.elastic.co/guide/en/elasticsearch/reference/current/search-request-scroll.html) using the size of max\_query\_size through the set amount of pages, when max\_scrolling\_count is set or until processing all results.

max\_scrolling\_count: The maximum amount of pages to scroll through. The default is 0, which means the scrolling has no limit. For example if this value is set to 5 and the max\_query\_size is set to 10000 then 50000 documents will be downloaded at most.

scroll keepalive: The maximum time (formatted in [Time Units\)](https://www.elastic.co/guide/en/elasticsearch/reference/current/common-options.html#time-units) the scrolling context should be kept alive. Avoid using high values as it abuses resources in Elasticsearch, but be mindful to allow sufficient time to finish processing all the results.

max aggregation: The maximum number of alerts to aggregate together. If a rule has aggregation set, all alerts occuring within a timeframe will be sent together. The default is 10,000.

old\_query\_limit: The maximum time between queries for ElastAlert to start at the most recently run query. When ElastAlert starts, for each rule, it will search elastalert\_metadata for the most recently run query and start from that time, unless it is older than old\_query\_limit, in which case it will start from the present time. The default is one week.

disable\_rules\_on\_error: If true, ElastAlert will disable rules which throw uncaught (not EAException) exceptions. It will upload a traceback message to elastalert\_metadata and if notify\_email is set, send an email notification. The rule will no longer be run until either ElastAlert restarts or the rule file has been modified. This defaults to True.

show disabled rules: If true, ElastAlert show the disable rules' list when finishes the execution. This defaults to True.

notify\_email: An email address, or list of email addresses, to which notification emails will be sent. Currently, only an uncaught exception will send a notification email. The from address, SMTP host, and reply-to header can be set using from\_addr, smtp\_host, and email\_reply\_to options, respectively. By default, no emails will be sent.

from addr: The address to use as the from header in email notifications. This value will be used for email alerts as well, unless overwritten in the rule config. The default value is "ElastAlert".

smtp host: The SMTP host used to send email notifications. This value will be used for email alerts as well, unless overwritten in the rule config. The default is "localhost".

email\_reply\_to: This sets the Reply-To header in emails. The default is the recipient address.

aws\_region: This makes ElastAlert to sign HTTP requests when using Amazon Elasticsearch Service. It'll use instance role keys to sign the requests. The environment variable AWS\_DEFAULT\_REGION will override this field.

boto\_profile: Deprecated! Boto profile to use when signing requests to Amazon Elasticsearch Service, if you don't want to use the instance role keys.

profile: AWS profile to use when signing requests to Amazon Elasticsearch Service, if you don't want to use the instance role keys. The environment variable AWS\_DEFAULT\_PROFILE will override this field.

replace dots in field names: If True, ElastAlert replaces any dots in field names with an underscore before writing documents to Elasticsearch. The default value is False. Elasticsearch 2.0 - 2.3 does not support dots

in field names.

string multi field name: If set, the suffix to use for the subfield for string multi-fields in Elasticsearch. The default value is .raw for Elasticsearch 2 and .keyword for Elasticsearch 5.

add\_metadata\_alert: If set, alerts will include metadata described in rules (category, description, owner and priority); set to True or False. The default is False.

skip invalid: If True, skip invalid files instead of exiting.

By default, ElastAlert uses a simple basic logging configuration to print log messages to standard error. You can change the log level to INFO messages by using the --verbose or --debug command line options.

If you need a more sophisticated logging configuration, you can provide a full logging configuration in the config file. This way you can also configure logging to a file, to Logstash and adjust the logging format.

For details, see the end of config.yaml.example where you can find an example logging configuration.

# <span id="page-10-0"></span>**1.5 Running ElastAlert**

\$ python elastalert/elastalert.py

Several arguments are available when running ElastAlert:

 $--$ config will specify the configuration file to use. The default is config.yaml.

--debug will run ElastAlert in debug mode. This will increase the logging verboseness, change all alerts to DebugAlerter, which prints alerts and suppresses their normal action, and skips writing search and alert metadata back to Elasticsearch. Not compatible with *–verbose*.

--verbose will increase the logging verboseness, which allows you to see information about the state of queries. Not compatible with *–debug*.

--start <timestamp> will force ElastAlert to begin querying from the given time, instead of the default, querying from the present. The timestamp should be ISO8601, e.g. YYYY-MM-DDTHH:MM:SS (UTC) or with timezone YYYY-MM-DDTHH:MM:SS-08:00 (PST). Note that if querying over a large date range, no alerts will be sent until that rule has finished querying over the entire time period. To force querying from the current time, use "NOW".

--end <timestamp> will cause ElastAlert to stop querying at the specified timestamp. By default, ElastAlert will periodically query until the present indefinitely.

--rule <rule.yaml> will only run the given rule. The rule file may be a complete file path or a filename in rules\_folder or its subdirectories.

 $--s$ ilence  $\langle \text{unit}\rangle = \langle \text{number}\rangle$  will silence the alerts for a given rule for a period of time. The rule must be specified using --rule. <unit> is one of days, weeks, hours, minutes or seconds. <number> is an integer. For example, --rule noisy\_rule.yaml --silence hours=4 will stop noisy\_rule from generating any alerts for 4 hours.

--es\_debug will enable logging for all queries made to Elasticsearch.

-es\_debug\_trace <trace.log> will enable logging curl commands for all queries made to Elasticsearch to the specified log file. --es\_debug\_trace is passed through to [elasticsearch.py](http://elasticsearch-py.readthedocs.io/en/master/index.html#logging) which logs *localhost:9200* instead of the actual es\_host:es\_port.

--end <timestamp> will force ElastAlert to stop querying after the given time, instead of the default, querying to the present time. This really only makes sense when running standalone. The timestamp is formatted as YYYY-MM-DDTHH:MM:SS (UTC) or with timezone YYYY-MM-DDTHH:MM:SS-XX:00 (UTC-XX).

--pin rules will stop ElastAlert from loading, reloading or removing rules based on changes to their config files.

# CHAPTER 2

# Running ElastAlert for the First Time

## <span id="page-12-1"></span><span id="page-12-0"></span>**2.1 Requirements**

- Elasticsearch
- ISO8601 or Unix timestamped data
- Python 3.6
- pip, see requirements.txt
- Packages on Ubuntu 14.x: python-pip python-dev libffi-dev libssl-dev

# <span id="page-12-2"></span>**2.2 Downloading and Configuring**

You can either install the latest released version of ElastAlert using pip:

\$ pip install elastalert

or you can clone the ElastAlert repository for the most recent changes:

\$ git clone https://github.com/Yelp/elastalert.git

Install the module:

```
$ pip install "setuptools>=11.3"
$ python setup.py install
```
Depending on the version of Elasticsearch, you may need to manually install the correct version of elasticsearch-py.

Elasticsearch 5.0+:

```
$ pip install "elasticsearch>=5.0.0"
```
Elasticsearch 2.X:

\$ pip install "elasticsearch<3.0.0"

Next, open up config.yaml.example. In it, you will find several configuration options. ElastAlert may be run without changing any of these settings.

rules\_folder is where ElastAlert will load rule configuration files from. It will attempt to load every .yaml file in the folder. Without any valid rules, ElastAlert will not start. ElastAlert will also load new rules, stop running missing rules, and restart modified rules as the files in this folder change. For this tutorial, we will use the example\_rules folder.

run\_every is how often ElastAlert will query Elasticsearch.

buffer\_time is the size of the query window, stretching backwards from the time each query is run. This value is ignored for rules where use\_count\_query or use\_terms\_query is set to true.

es host is the address of an Elasticsearch cluster where ElastAlert will store data about its state, queries run, alerts, and errors. Each rule may also use a different Elasticsearch host to query against.

es\_port is the port corresponding to es\_host.

use\_ssl: Optional; whether or not to connect to es\_host using TLS; set to True or False.

verify\_certs: Optional; whether or not to verify TLS certificates; set to True or False. The default is True

client\_cert: Optional; path to a PEM certificate to use as the client certificate

client\_key: Optional; path to a private key file to use as the client key

ca\_certs: Optional; path to a CA cert bundle to use to verify SSL connections

es\_username: Optional; basic-auth username for connecting to es\_host.

es\_password: Optional; basic-auth password for connecting to es\_host.

es\_url\_prefix: Optional; URL prefix for the Elasticsearch endpoint.

es\_send\_get\_body\_as: Optional; Method for querying Elasticsearch - GET, POST or source. The default is GET

writeback index is the name of the index in which ElastAlert will store data. We will create this index later.

alert\_time\_limit is the retry window for failed alerts.

Save the file as config.yaml

# <span id="page-13-0"></span>**2.3 Setting Up Elasticsearch**

ElastAlert saves information and metadata about its queries and its alerts back to Elasticsearch. This is useful for auditing, debugging, and it allows ElastAlert to restart and resume exactly where it left off. This is not required for ElastAlert to run, but highly recommended.

First, we need to create an index for ElastAlert to write to by running elastalert-create-index and following the instructions:

```
$ elastalert-create-index
New index name (Default elastalert_status)
Name of existing index to copy (Default None)
New index elastalert_status created
Done!
```
For information about what data will go here, see *[ElastAlert Metadata Index](#page-58-0)*.

# <span id="page-14-0"></span>**2.4 Creating a Rule**

Each rule defines a query to perform, parameters on what triggers a match, and a list of alerts to fire for each match. We are going to use example\_rules/example\_frequency.yaml as a template:

```
# From example_rules/example_frequency.yaml
es_host: elasticsearch.example.com
es_port: 14900
name: Example rule
type: frequency
index: logstash-*
num_events: 50
timeframe:
   hours: 4
filter:
- term:
    some_field: "some_value"
alert:
- "email"
email:
 - "elastalert@example.com"
```
es\_host and es\_port should point to the Elasticsearch cluster we want to query.

name is the unique name for this rule. ElastAlert will not start if two rules share the same name.

type: Each rule has a different type which may take different parameters. The frequency type means "Alert when more than num\_events occur within timeframe." For information other types, see *[Rule types](#page-30-0)*.

index: The name of the index(es) to query. If you are using Logstash, by default the indexes will match "logstash-\*".

num events: This parameter is specific to frequency type and is the threshold for when an alert is triggered.

timeframe is the time period in which num\_events must occur.

filter is a list of Elasticsearch filters that are used to filter results. Here we have a single term filter for documents with some\_field matching some\_value. See *[Writing Filters For Rules](#page-70-0)* for more information. If no filters are desired, it should be specified as an empty list: filter: []

alert is a list of alerts to run on each match. For more information on alert types, see *[Alerts](#page-39-0)*. The email alert requires an SMTP server for sending mail. By default, it will attempt to use localhost. This can be changed with the smtp\_host option.

email is a list of addresses to which alerts will be sent.

There are many other optional configuration options, see *[Common configuration options](#page-18-2)*.

All documents must have a timestamp field. ElastAlert will try to use @timestamp by default, but this can be changed with the timestamp\_field option. By default, ElastAlert uses ISO8601 timestamps, though unix timestamps are supported by setting timestamp\_type.

As is, this rule means "Send an email to [elastalert@example.com](mailto:elastalert@example.com) when there are more than 50 documents with some field  $==$  some value within a 4 hour period."

# <span id="page-15-0"></span>**2.5 Testing Your Rule**

Running the elastalert-test-rule tool will test that your config file successfully loads and run it in debug mode over the last 24 hours:

\$ elastalert-test-rule example\_rules/example\_frequency.yaml

If you want to specify a configuration file to use, you can run it with the config flag:

```
$ elastalert-test-rule --config <path-to-config-file> example_rules/example_frequency.
˓→yaml
```
The configuration preferences will be loaded as follows:

- 1. Configurations specified in the yaml file.
- 2. Configurations specified in the config file, if specified.
- 3. Default configurations, for the tool to run.

See *[the testing section for more details](#page-28-0)*

# <span id="page-15-1"></span>**2.6 Running ElastAlert**

There are two ways of invoking ElastAlert. As a daemon, through Supervisor [\(http://supervisord.org/\)](http://supervisord.org/), or directly with Python. For easier debugging purposes in this tutorial, we will invoke it directly:

```
$ python -m elastalert.elastalert --verbose --rule example_frequency.yaml # or use
˓→the entry point: elastalert --verbose --rule ...
No handlers could be found for logger "Elasticsearch"
INFO:root:Queried rule Example rule from 1-15 14:22 PST to 1-15 15:07 PST: 5 hits
INFO:Elasticsearch:POST http://elasticsearch.example.com:14900/elastalert_status/
˓→elastalert_status?op_type=create [status:201 request:0.025s]
INFO:root:Ran Example rule from 1-15 14:22 PST to 1-15 15:07 PST: 5 query hits (0
˓→already seen), 0 matches, 0 alerts sent
INFO:root:Sleeping for 297 seconds
```
ElastAlert uses the python logging system and  $-\nu$ erbose sets it to display INFO level messages.  $-\nu$ ule example frequency. yaml specifies the rule to run, otherwise ElastAlert will attempt to load the other rules in the example rules folder.

Let's break down the response to see what's happening.

Queried rule Example rule from 1-15 14:22 PST to 1-15 15:07 PST: 5 hits

ElastAlert periodically queries the most recent buffer\_time (default 45 minutes) for data matching the filters. Here we see that it matched 5 hits.

POST http://elasticsearch.example.com:14900/elastalert\_status/ elastalert\_status?op\_type=create [status:201 request:0.025s]

This line showing that ElastAlert uploaded a document to the elastalert\_status index with information about the query it just made.

Ran Example rule from 1-15 14:22 PST to 1-15 15:07 PST: 5 query hits (0 already seen), 0 matches, 0 alerts sent

The line means ElastAlert has finished processing the rule. For large time periods, sometimes multiple queries may be run, but their data will be processed together. query hits is the number of documents that are downloaded

from Elasticsearch, already seen refers to documents that were already counted in a previous overlapping query and will be ignored, matches is the number of matches the rule type outputted, and alerts sent is the number of alerts actually sent. This may differ from matches because of options like realert and aggregation or because of an error.

Sleeping for 297 seconds

The default run every is 5 minutes, meaning ElastAlert will sleep until 5 minutes have elapsed from the last cycle before running queries for each rule again with time ranges shifted forward 5 minutes.

Say, over the next 297 seconds, 46 more matching documents were added to Elasticsearch:

```
INFO:root:Queried rule Example rule from 1-15 14:27 PST to 1-15 15:12 PST: 51 hits
...
INFO:root:Sent email to ['elastalert@example.com']
...
INFO:root:Ran Example rule from 1-15 14:27 PST to 1-15 15:12 PST: 51 query hits, 1
˓→matches, 1 alerts sent
```
The body of the email will contain something like:

```
Example rule
At least 50 events occurred between 1-15 11:12 PST and 1-15 15:12 PST
@timestamp: 2015-01-15T15:12:00-08:00
```
If an error occurred, such as an unreachable SMTP server, you may see:

ERROR:root:Error while running alert email: Error connecting to SMTP host: [Errno 61] Connection refused

Note that if you stop ElastAlert and then run it again later, it will look up elastalert\_status and begin querying at the end time of the last query. This is to prevent duplication or skipping of alerts if ElastAlert is restarted.

By using the --debug flag instead of --verbose, the body of email will instead be logged and the email will not be sent. In addition, the queries will not be saved to elastalert status.

# CHAPTER 3

# Rule Types and Configuration Options

<span id="page-18-2"></span><span id="page-18-0"></span>Examples of several types of rule configuration can be found in the example\_rules folder.

Note: All "time" formats are of the form unit: X where unit is one of weeks, days, hours, minutes or seconds. Such as minutes: 15 or hours: 1.

# <span id="page-18-1"></span>**3.1 Rule Configuration Cheat Sheet**

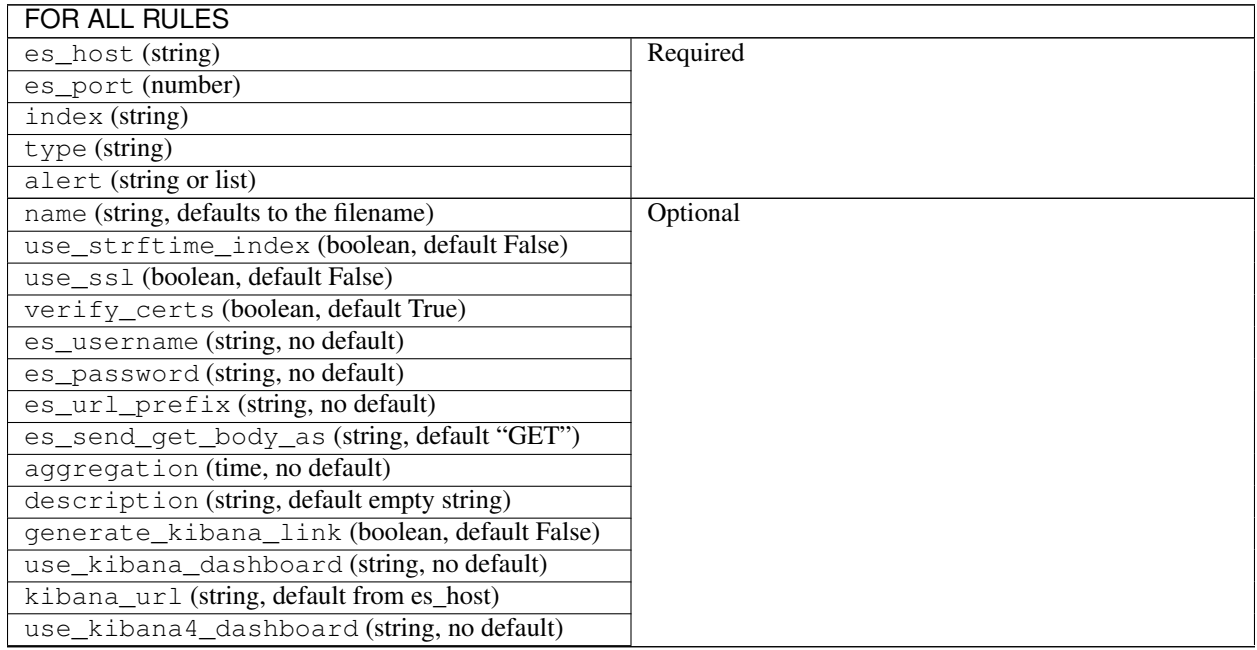

Continued on next page

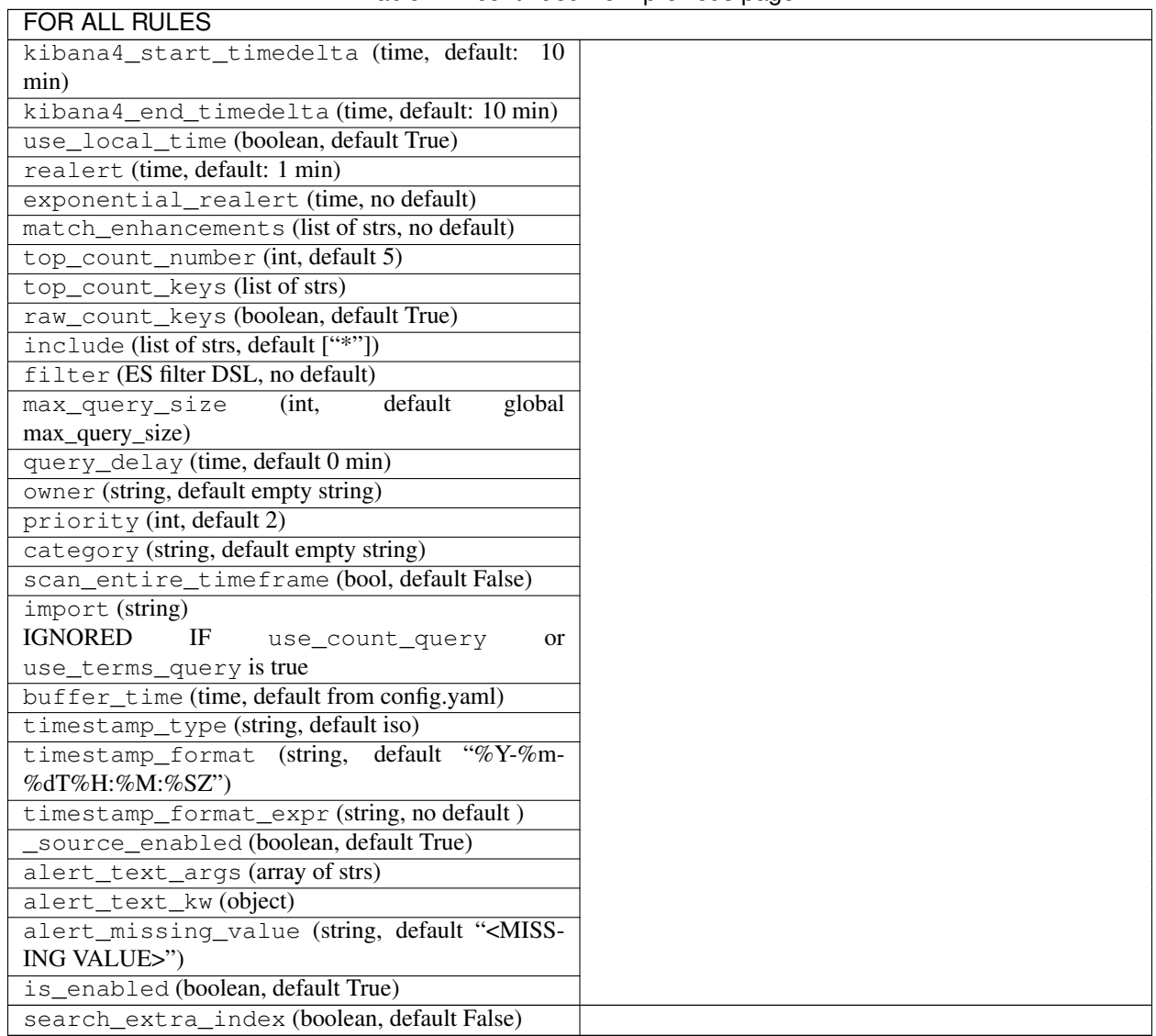

### Table 1 – continued from previous page

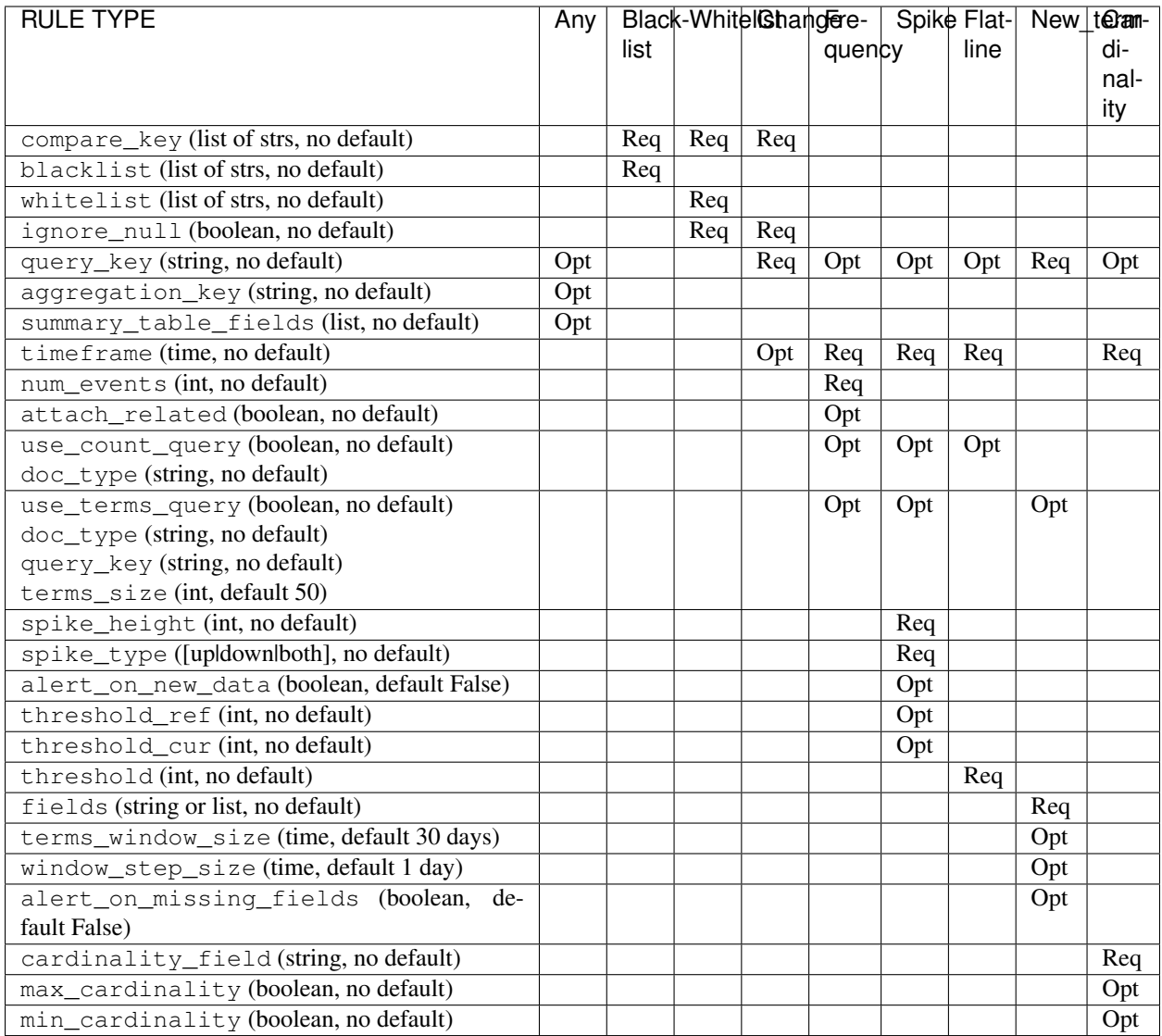

# <span id="page-20-0"></span>**3.2 Common Configuration Options**

Every file that ends in .yaml in the rules\_folder will be run by default. The following configuration settings are common to all types of rules.

## **3.2.1 Required Settings**

#### **es\_host**

es\_host: The hostname of the Elasticsearch cluster the rule will use to query. (Required, string, no default) The environment variable ES\_HOST will override this field.

#### **es\_port**

es\_port: The port of the Elasticsearch cluster. (Required, number, no default) The environment variable ES\_PORT will override this field.

#### **index**

index: The name of the index that will be searched. Wildcards can be used here, such as:  $index: my-index-*$ which will match my-index-2014-10-05. You can also use a format string containing  $\gamma Y$  for year,  $\gamma$ m for month, and %d for day. To use this, you must also set use\_strftime\_index to true. (Required, string, no default)

#### **name**

name: The name of the rule. This must be unique across all rules. The name will be used in alerts and used as a key when writing and reading search metadata back from Elasticsearch. (Required, string, no default)

#### **type**

type: The RuleType to use. This may either be one of the built in rule types, see *[Rule Types](#page-30-0)* section below for more information, or loaded from a module. For loading from a module, the type should be specified as module.file. RuleName. (Required, string, no default)

#### **alert**

alert: The Alerter type to use. This may be one or more of the built in alerts, see *[Alert Types](#page-39-0)* section below for more information, or loaded from a module. For loading from a module, the alert should be specified as module. file.AlertName. (Required, string or list, no default)

### **3.2.2 Optional Settings**

#### **import**

import: If specified includes all the settings from this yaml file. This allows common config options to be shared. Note that imported files that aren't complete rules should not have a .yml or .yaml suffix so that ElastAlert doesn't treat them as rules. Filters in imported files are merged (ANDed) with any filters in the rule. You can only have one import per rule, though the imported file can import another file, recursively. The filename can be an absolute path or relative to the rules directory. (Optional, string, no default)

#### **use\_ssl**

use ssl: Whether or not to connect to es host using TLS. (Optional, boolean, default False) The environment variable ES\_USE\_SSL will override this field.

#### **verify\_certs**

verify\_certs: Whether or not to verify TLS certificates. (Optional, boolean, default True)

#### **client\_cert**

client\_cert: Path to a PEM certificate to use as the client certificate (Optional, string, no default)

#### **client\_key**

client\_key: Path to a private key file to use as the client key (Optional, string, no default)

#### **ca\_certs**

ca\_certs: Path to a CA cert bundle to use to verify SSL connections (Optional, string, no default)

#### **es\_username**

es\_username: basic-auth username for connecting to es\_host. (Optional, string, no default) The environment variable ES\_USERNAME will override this field.

#### **es\_password**

es\_password: basic-auth password for connecting to es\_host. (Optional, string, no default) The environment variable ES\_PASSWORD will override this field.

#### **es\_url\_prefix**

es\_url\_prefix: URL prefix for the Elasticsearch endpoint. (Optional, string, no default)

#### **es\_send\_get\_body\_as**

es\_send\_get\_body\_as: Method for querying Elasticsearch. (Optional, string, default "GET")

#### **use\_strftime\_index**

use\_strftime\_index: If this is true, ElastAlert will format the index using datetime.strftime for each query. See <https://docs.python.org/2/library/datetime.html#strftime-strptime-behavior> for more details. If a query spans multiple days, the formatted indexes will be concatenated with commas. This is useful as narrowing the number of indexes searched, compared to using a wildcard, may be significantly faster. For example, if index is logstash-%Y. %m.%d, the query url will be similar to elasticsearch.example.com/logstash-2015.02.03/... or elasticsearch.example.com/logstash-2015.02.03,logstash-2015.02.04/....

#### **search\_extra\_index**

search\_extra\_index: If this is true, ElastAlert will add an extra index on the early side onto each search. For example, if it's querying completely within 2018-06-28, it will actually use 2018-06-27,2018-06-28. This can be useful if your timestamp\_field is not what's being used to generate the index names. If that's the case, sometimes a query would not have been using the right index.

#### **aggregation**

aggregation: This option allows you to aggregate multiple matches together into one alert. Every time a match is found, ElastAlert will wait for the aggregation period, and send all of the matches that have occurred in that time for a particular rule together.

For example:

```
aggregation:
 hours: 2
```
means that if one match occurred at 12:00, another at 1:00, and a third at 2:30, one alert would be sent at 2:00, containing the first two matches, and another at 4:30, containing the third match plus any additional matches occurring before 4:30. This can be very useful if you expect a large number of matches and only want a periodic report. (Optional, time, default none)

If you wish to aggregate all your alerts and send them on a recurring interval, you can do that using the schedule field.

For example, if you wish to receive alerts every Monday and Friday:

```
aggregation:
 schedule: '2 4 * * mon, fri'
```
This uses Cron syntax, which you can read more about [here.](http://www.nncron.ru/help/EN/working/cron-format.htm) Make sure to *only* include either a schedule field or standard datetime fields (such as hours, minutes, days), not both.

By default, all events that occur during an aggregation window are grouped together. However, if your rule has the aggregation\_key field set, then each event sharing a common key value will be grouped together. A separate aggregation window will be made for each newly encountered key value.

For example, if you wish to receive alerts that are grouped by the user who triggered the event, you can set:

aggregation\_key: 'my\_data.username'

Then, assuming an aggregation window of 10 minutes, if you receive the following data points:

```
{'my_data': {'username': 'alice', 'event_type': 'login'}, '@timestamp': '2016-09-
˓→20T00:00:00'}
{'my_data': {'username': 'bob', 'event_type': 'something'}, '@timestamp': '2016-09-
˓→20T00:05:00'}
{'my_data': {'username': 'alice', 'event_type': 'something else'}, '@timestamp':
˓→'2016-09-20T00:06:00'}
```
This should result in 2 alerts: One containing alice's two events, sent at 2016-09-20T00:10:00 and one containing bob's one event sent at 2016-09-20T00:16:00

For aggregations, there can sometimes be a large number of documents present in the viewing medium (email, jira ticket, etc..). If you set the summary\_table\_fields field, Elastalert will provide a summary of the specified fields from all the results.

For example, if you wish to summarize the usernames and event\_types that appear in the documents so that you can see the most relevant fields at a quick glance, you can set:

```
summary_table_fields:
    - my_data.username
    - my_data.event_type
```
Then, for the same sample data shown above listing alice and bob's events, Elastalert will provide the following summary table in the alert medium:

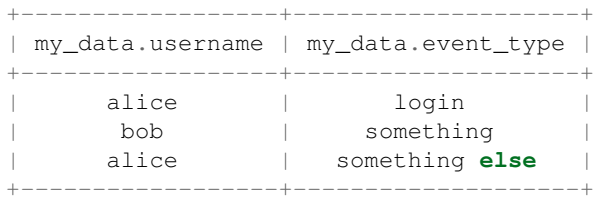

Note: By default, aggregation time is relative to the current system time, not the time of the match. This means that running elastalert over past events will result in different alerts than if elastalert had been running while those events occured. This behavior can be changed by setting aggregate\_by\_match\_time.

#### **aggregate\_by\_match\_time**

Setting this to true will cause aggregations to be created relative to the timestamp of the first event, rather than the current time. This is useful for querying over historic data or if using a very large buffer time and you want multiple aggregations to occur from a single query.

#### **realert**

realert: This option allows you to ignore repeating alerts for a period of time. If the rule uses a query\_key, this option will be applied on a per key basis. All matches for a given rule, or for matches with the same query\_key, will be ignored for the given time. All matches with a missing query key will be grouped together using a value of \_missing. This is applied to the time the alert is sent, not to the time of the event. It defaults to one minute, which means that if ElastAlert is run over a large time period which triggers many matches, only the first alert will be sent by default. If you want every alert, set realert to 0 minutes. (Optional, time, default 1 minute)

#### **exponential\_realert**

exponential realert: This option causes the value of realert to exponentially increase while alerts continue to fire. If set, the value of exponential\_realert is the maximum realert will increase to. If the time between alerts is less than twice realert, realert will double. For example, if realert: minutes: 10 and exponential\_realert: hours: 1, an alerts fires at 1:00 and another at 1:15, the next alert will not be until at least 1:35. If another alert fires between 1:35 and 2:15, realert will increase to the 1 hour maximum. If more than 2 hours elapse before the next alert, realert will go back down. Note that alerts that are ignored (e.g. one that occurred at 1:05) would not change realert. (Optional, time, no default)

#### **buffer\_time**

buffer time: This options allows the rule to override the buffer time global setting defined in config.yaml. This value is ignored if use\_count\_query or use\_terms\_query is true. (Optional, time)

#### **query\_delay**

query\_delay: This option will cause ElastAlert to subtract a time delta from every query, causing the rule to run with a delay. This is useful if the data is Elasticsearch doesn't get indexed immediately. (Optional, time)

#### **owner**

owner: This value will be used to identify the stakeholder of the alert. Optionally, this field can be included in any alert type. (Optional, string)

#### **priority**

priority: This value will be used to identify the relative priority of the alert. Optionally, this field can be included in any alert type (e.g. for use in email subject/body text). (Optional, int, default 2)

#### **category**

category: This value will be used to identify the category of the alert. Optionally, this field can be included in any alert type (e.g. for use in email subject/body text). (Optional, string, default empty string)

#### **max\_query\_size**

max\_query\_size: The maximum number of documents that will be downloaded from Elasticsearch in a single query. If you expect a large number of results, consider using use\_count\_query for the rule. If this limit is reached, a warning will be logged but ElastAlert will continue without downloading more results. This setting will override a global max\_query\_size. (Optional, int, default value of global max\_query\_size)

#### **filter**

filter: A list of Elasticsearch query DSL filters that is used to query Elasticsearch. ElastAlert will query Elasticsearch using the format {'filter': {'bool': {'must': [config.filter]}}} with an additional timestamp range filter. All of the results of querying with these filters are passed to the RuleType for analysis. For more information writing filters, see *[Writing Filters](#page-70-0)*. (Required, Elasticsearch query DSL, no default)

#### **include**

include: A list of terms that should be included in query results and passed to rule types and alerts. When set, only those fields, along with ['@timestamp'](mailto:), query\_key, compare\_key, and top\_count\_keys are included, if present. (Optional, list of strings, default all fields)

#### **top\_count\_keys**

top\_count\_keys: A list of fields. ElastAlert will perform a terms query for the top X most common values for each of the fields, where X is 5 by default, or  $top\_count\_number$  if it exists. For example, if num\_events is 100, and top count keys is - "username", the alert will say how many of the 100 events have each username, for the top 5 usernames. When this is computed, the time range used is from timeframe before the most recent event to 10 minutes past the most recent event. Because ElastAlert uses an aggregation query to compute this, it will attempt to use the field name plus ".raw" to count unanalyzed terms. To turn this off, set raw\_count\_keys to false.

#### **top\_count\_number**

top\_count\_number: The number of terms to list if top\_count\_keys is set. (Optional, integer, default 5)

#### **raw\_count\_keys**

raw\_count\_keys: If true, all fields in top\_count\_keys will have .raw appended to them. (Optional, boolean, default true)

#### **description**

description: text describing the purpose of rule. (Optional, string, default empty string) Can be referenced in custom alerters to provide context as to why a rule might trigger.

#### **generate\_kibana\_link**

generate\_kibana\_link: This option is for Kibana 3 only. If true, ElastAlert will generate a temporary Kibana dashboard and include a link to it in alerts. The dashboard consists of an events over time graph and a table with include fields selected in the table. If the rule uses query\_key, the dashboard will also contain a filter for the query\_key of the alert. The dashboard schema will be uploaded to the kibana-int index as a temporary dashboard. (Optional, boolean, default False)

#### **kibana\_url**

kibana url: The url to access Kibana. This will be used if generate kibana link or use\_kibana\_dashboard is true. If not specified, a URL will be constructed using es\_host and es\_port. (Optional, string, default http://<es\_host>:<es\_port>/\_plugin/kibana/)

#### **use\_kibana\_dashboard**

use\_kibana\_dashboard: The name of a Kibana 3 dashboard to link to. Instead of generating a dashboard from a template, ElastAlert can use an existing dashboard. It will set the time range on the dashboard to around the match time, upload it as a temporary dashboard, add a filter to the query\_key of the alert if applicable, and put the url to the dashboard in the alert. (Optional, string, no default)

#### **use\_kibana4\_dashboard**

use\_kibana4\_dashboard: A link to a Kibana 4 dashboard. For example, ["https://kibana.example.com/#/](https://kibana.example.com/#/dashboard/My-Dashboard) [dashboard/My-Dashboard"](https://kibana.example.com/#/dashboard/My-Dashboard). This will set the time setting on the dashboard from the match time minus the timeframe, to 10 minutes after the match time. Note that this does not support filtering by query\_key like Kibana 3. This value can use *\$VAR* and *\${VAR}* references to expand environment variables.

#### **kibana4\_start\_timedelta**

kibana4\_start\_timedelta: Defaults to 10 minutes. This option allows you to specify the start time for the generated kibana4 dashboard. This value is added in front of the event. For example,

```
kibana4_start_timedelta: minutes: 2
```
#### **kibana4\_end\_timedelta**

kibana4\_end\_timedelta: Defaults to 10 minutes. This option allows you to specify the end time for the generated kibana4 dashboard. This value is added in back of the event. For example,

kibana4\_end\_timedelta: minutes: 2

#### **use\_local\_time**

use\_local\_time: Whether to convert timestamps to the local time zone in alerts. If false, timestamps will be converted to UTC, which is what ElastAlert uses internally. (Optional, boolean, default true)

#### **match\_enhancements**

match\_enhancements: A list of enhancement modules to use with this rule. An enhancement module is a subclass of enhancements.BaseEnhancement that will be given the match dictionary and can modify it before it is passed to the alerter. The enhancements will be run after silence and realert is calculated and in the case of aggregated alerts, right before the alert is sent. This can be changed by setting run enhancements first. The enhancements should be specified as module.file.EnhancementName. See *[Enhancements](#page-74-0)* for more information. (Optional, list of strings, no default)

#### **run\_enhancements\_first**

run\_enhancements\_first: If set to true, enhancements will be run as soon as a match is found. This means that they can be changed or dropped before affecting realert or being added to an aggregation. Silence stashes will still be created before the enhancement runs, meaning even if a DropMatchException is raised, the rule will still be silenced. (Optional, boolean, default false)

#### **query\_key**

query\_key: Having a query key means that realert time will be counted separately for each unique value of query\_key. For rule types which count documents, such as spike, frequency and flatline, it also means that these counts will be independent for each unique value of query\_key. For example, if query\_key is set to username and realert is set, and an alert triggers on a document with {'username': 'bob'}, additional alerts for {'username': 'bob'} will be ignored while other usernames will trigger alerts. Documents which are missing the query\_key will be grouped together. A list of fields may also be used, which will create a compound query key. This compound key is treated as if it were a single field whose value is the component values, or "None", joined by commas. A new field with the key "field1,field2,etc" will be created in each document and may conflict with existing fields of the same name.

#### **aggregation\_key**

aggregation\_key: Having an aggregation key in conjunction with an aggregation will make it so that each new value encountered for the aggregation\_key field will result in a new, separate aggregation window.

#### **summary\_table\_fields**

summary\_table\_fields: Specifying the summmary\_table\_fields in conjunction with an aggregation will make it so that each aggregated alert will contain a table summarizing the values for the specified fields in all the matches that were aggregated together.

#### **timestamp\_type**

timestamp\_type: One of iso, unix, unix\_ms, custom. This option will set the type of @timestamp (or timestamp\_field) used to query Elasticsearch. iso will use ISO8601 timestamps, which will work with most Elasticsearch date type field. unix will query using an integer unix (seconds since 1/1/1970) timestamp. unix\_ms will use milliseconds unix timestamp. custom allows you to define your own timestamp\_format. The default is iso. (Optional, string enum, default iso).

#### **timestamp\_format**

timestamp\_format: In case Elasticsearch used custom date format for date type field, this option provides a way to define custom timestamp format to match the type used for Elastisearch date type field. This option is only valid if timestamp\_type set to custom. (Optional, string, default '%Y-%m-%dT%H:%M:%SZ').

#### **timestamp\_format\_expr**

timestamp\_format\_expr: In case Elasticsearch used custom date format for date type field, this option provides a way to adapt the value obtained converting a datetime through timestamp format, when the format cannot match perfectly what defined in Elastisearch. When set, this option is evaluated as a Python expression along with a *globals* dictionary containing the original datetime instance named  $dt$  and the timestamp to be refined, named ts. The returned value becomes the timestamp obtained from the datetime. For example, when the date type field in Elasticsearch uses milliseconds (yyyy-MM-dd'T'HH:mm:ss.SSS'Z') and timestamp\_format option is '%Y-%m-%dT%H:%M:%S.%fZ', Elasticsearch would fail to parse query terms as they contain microsecond values - that is it gets 6 digits instead of 3 - since the %f placeholder stands for microseconds for Python *strftime* method calls. Setting timestamp format expr:  $'ts[:23] + ts[26:]'$  will truncate the value to milliseconds granting Elasticsearch compatibility. This option is only valid if timestamp\_type set to custom. (Optional, string, no default).

#### **\_source\_enabled**

source enabled: If true, ElastAlert will use source to retrieve fields from documents in Elasticsearch. If false, ElastAlert will use fields to retrieve stored fields. Both of these are represented internally as if they came from \_source. See <https://www.elastic.co/guide/en/elasticsearch/reference/current/mapping-fields.html> for more details. The fields used come from include, see above for more details. (Optional, boolean, default True)

#### **scan\_entire\_timeframe**

scan\_entire\_timeframe: If true, when ElastAlert starts, it will always start querying at the current time minus the timeframe. timeframe must exist in the rule. This may be useful, for example, if you are using a flatline rule type with a large timeframe, and you want to be sure that if ElastAlert restarts, you can still get alerts. This may cause duplicate alerts for some rule types, for example, Frequency can alert multiple times in a single timeframe, and if ElastAlert were to restart with this setting, it may scan the same range again, triggering duplicate alerts.

Some rules and alerts require additional options, which also go in the top level of the rule configuration file.

# <span id="page-28-0"></span>**3.3 Testing Your Rule**

Once you've written a rule configuration, you will want to validate it. To do so, you can either run ElastAlert in debug mode, or use elastalert-test-rule, which is a script that makes various aspects of testing easier.

It can:

- Check that the configuration file loaded successfully.
- Check that the Elasticsearch filter parses.
- Run against the last X day(s) and the show the number of hits that match your filter.
- Show the available terms in one of the results.
- Save documents returned to a JSON file.
- Run ElastAlert using either a JSON file or actual results from Elasticsearch.
- Print out debug alerts or trigger real alerts.
- Check that, if they exist, the primary\_key, compare\_key and include terms are in the results.
- Show what metadata documents would be written to elastalert\_status.

Without any optional arguments, it will run ElastAlert over the last 24 hours and print out any alerts that would have occurred. Here is an example test run which triggered an alert:

```
$ elastalert-test-rule my_rules/rule1.yaml
Successfully Loaded Example rule1
Got 105 hits from the last 1 day
Available terms in first hit:
   @timestamp
   field1
   field2
    ...
Included term this_field_doesnt_exist may be missing or null
INFO:root:Queried rule Example rule1 from 6-16 15:21 PDT to 6-17 15:21 PDT: 105 hits
INFO:root:Alert for Example rule1 at 2015-06-16T23:53:12Z:
INFO:root:Example rule1
At least 50 events occurred between 6-16 18:30 PDT and 6-16 20:30 PDT
field1:
value1: 25
value2: 25
@timestamp: 2015-06-16T20:30:04-07:00
field1: value1
field2: something
Would have written the following documents to elastalert_status:
silence - {'rule_name': 'Example rule1', '@timestamp': datetime.datetime( ... ),
˓→'exponent': 0, 'until':
datetime.datetime( ... ) }
elastalert_status - {'hits': 105, 'matches': 1, '@timestamp': datetime.datetime( ...
˓→), 'rule_name': 'Example rule1',
'starttime': datetime.datetime( ... ), 'endtime': datetime.datetime( ... ), 'time_
˓→taken': 3.1415926}
```
Note that everything between "Alert for Example rule1 at . . . " and "Would have written the following . . . " is the exact text body that an alert would have. See the section below on alert content for more details. Also note that datetime

objects are converted to ISO8601 timestamps when uploaded to Elasticsearch. See *[the section on metadata](#page-58-0)* for more details.

Other options include:

--schema-only: Only perform schema validation on the file. It will not load modules or query Elasticsearch. This may catch invalid YAML and missing or misconfigured fields.

--count-only: Only find the number of matching documents and list available fields. ElastAlert will not be run and documents will not be downloaded.

--days N: Instead of the default 1 day, query N days. For selecting more specific time ranges, you must run ElastAlert itself and use --start and --end.

--save-json FILE: Save all documents downloaded to a file as JSON. This is useful if you wish to modify data while testing or do offline testing in conjunction with  $-$  data FILE. A maximum of 10,000 documents will be downloaded.

--data FILE: Use a JSON file as a data source instead of Elasticsearch. The file should be a single list containing objects, rather than objects on separate lines. Note than this uses mock functions which mimic some Elasticsearch query methods and is not guaranteed to have the exact same results as with Elasticsearch. For example, analyzed string fields may behave differently.

--alert: Trigger real alerts instead of the debug (logging text) alert.

--formatted-output: Output results in formatted JSON.

Note: Results from running this script may not always be the same as if an actual ElastAlert instance was running. Some rule types, such as spike and flatline require a minimum elapsed time before they begin alerting, based on their timeframe. In addition, use\_count\_query and use\_terms\_query rely on run\_every to determine their resolution. This script uses a fixed 5 minute window, which is the same as the default.

### <span id="page-30-0"></span>**3.4 Rule Types**

The various RuleType classes, defined in elastalert/ruletypes.py, form the main logic behind ElastAlert. An instance is held in memory for each rule, passed all of the data returned by querying Elasticsearch with a given filter, and generates matches based on that data.

To select a rule type, set the  $\tau$ ype option to the name of the rule type in the rule configuration file:

type: <rule type>

#### **3.4.1 Any**

any: The any rule will match everything. Every hit that the query returns will generate an alert.

### **3.4.2 Blacklist**

blacklist: The blacklist rule will check a certain field against a blacklist, and match if it is in the blacklist.

This rule requires two additional options:

compare\_key: The name of the field to use to compare to the blacklist. If the field is null, those events will be ignored.

blacklist: A list of blacklisted values, and/or a list of paths to flat files which contain the blacklisted values using - "!file /path/to/file"; for example:

```
blacklist:
    - value1
    - value2
    - "!file /tmp/blacklist1.txt"
    - "!file /tmp/blacklist2.txt"
```
It is possible to mix between blacklist value definitions, or use either one. The compare\_key term must be equal to one of these values for it to match.

### **3.4.3 Whitelist**

whitelist: Similar to blacklist, this rule will compare a certain field to a whitelist, and match if the list does not contain the term.

This rule requires three additional options:

compare\_key: The name of the field to use to compare to the whitelist.

ignore\_null: If true, events without a compare\_key field will not match.

whitelist: A list of whitelisted values, and/or a list of paths to flat files which contain the whitelisted values using - "!file /path/to/file"; for example:

```
whitelist:
   - value1
    - value2
    - "!file /tmp/whitelist1.txt"
    - "!file /tmp/whitelist2.txt"
```
It is possible to mix between whitelisted value definitions, or use either one. The compare\_key term must be in this list or else it will match.

### **3.4.4 Change**

For an example configuration file using this rule type, look at example\_rules/example\_change.yaml.

change: This rule will monitor a certain field and match if that field changes. The field must change with respect to the last event with the same query\_key.

This rule requires three additional options:

compare\_key: The names of the field to monitor for changes. Since this is a list of strings, we can have multiple keys. An alert will trigger if any of the fields change.

ignore\_null: If true, events without a compare\_key field will not count as changed. Currently this checks for all the fields in compare\_key

query\_key: This rule is applied on a per-query\_key basis. This field must be present in all of the events that are checked.

There is also an optional field:

timeframe: The maximum time between changes. After this time period, ElastAlert will forget the old value of the compare\_key field.

### **3.4.5 Frequency**

For an example configuration file using this rule type, look at example\_rules/example\_frequency.yaml.

frequency: This rule matches when there are at least a certain number of events in a given time frame. This may be counted on a per-query\_key basis.

This rule requires two additional options:

num events: The number of events which will trigger an alert, inclusive.

timeframe: The time that num\_events must occur within.

#### Optional:

use\_count\_query: If true, ElastAlert will poll Elasticsearch using the count api, and not download all of the matching documents. This is useful is you care only about numbers and not the actual data. It should also be used if you expect a large number of query hits, in the order of tens of thousands or more. doc\_type must be set to use this.

doc\_type: Specify the \_type of document to search for. This must be present if use\_count\_query or use terms query is set.

use\_terms\_query: If true, ElastAlert will make an aggregation query against Elasticsearch to get counts of documents matching each unique value of query\_key. This must be used with query\_key and doc\_type. This will only return a maximum of terms\_size, default 50, unique terms.

terms\_size: When used with use\_terms\_query, this is the maximum number of terms returned per query. Default is 50.

query\_key: Counts of documents will be stored independently for each value of query\_key. Only num\_events documents, all with the same value of query\_key, will trigger an alert.

attach related: Will attach all the related events to the event that triggered the frequency alert. For example in an alert triggered with num\_events: 3, the 3rd event will trigger the alert on itself and add the other 2 events in a key named related\_events that can be accessed in the alerter.

### **3.4.6 Spike**

spike: This rule matches when the volume of events during a given time period is spike\_height times larger or smaller than during the previous time period. It uses two sliding windows to compare the current and reference frequency of events. We will call this two windows "reference" and "current".

This rule requires three additional options:

spike\_height: The ratio of number of events in the last timeframe to the previous timeframe that when hit will trigger an alert.

spike type: Either 'up', 'down' or 'both'. 'Up' meaning the rule will only match when the number of events is spike\_height times higher. 'Down' meaning the reference number is spike\_height higher than the current number. 'Both' will match either.

timeframe: The rule will average out the rate of events over this time period. For example, hours: 1 means that the 'current' window will span from present to one hour ago, and the 'reference' window will span from one hour ago to two hours ago. The rule will not be active until the time elapsed from the first event is at least two timeframes. This is to prevent an alert being triggered before a baseline rate has been established. This can be overridden using alert\_on\_new\_data.

#### Optional:

field\_value: When set, uses the value of the field in the document and not the number of matching documents. This is useful to monitor for example a temperature sensor and raise an alarm if the temperature grows too fast. Note that the means of the field on the reference and current windows are used to determine if the spike\_height value is reached. Note also that the threshold parameters are ignored in this smode.

threshold\_ref: The minimum number of events that must exist in the reference window for an alert to trigger. For example, if spike\_height: 3 and threshold\_ref: 10, then the 'reference' window must contain at least 10 events and the 'current' window at least three times that for an alert to be triggered.

threshold\_cur: The minimum number of events that must exist in the current window for an alert to trigger. For example, if spike height: 3 and threshold cur: 60, then an alert will occur if the current window has more than 60 events and the reference window has less than a third as many.

To illustrate the use of threshold\_ref, threshold\_cur, alert\_on\_new\_data, timeframe and spike\_height together, consider the following examples:

```
" Alert if at least 15 events occur within two hours and less than a quarter of that
˓→number occurred within the previous two hours. "
timeframe: hours: 2
spike_height: 4
spike_type: up
threshold_cur: 15
hour1: 5 events (ref: 0, cur: 5) - No alert because (a) threshold_cur not met, (b)
˓→ref window not filled
hour2: 5 events (ref: 0, cur: 10) - No alert because (a) threshold_cur not met, (b)
˓→ref window not filled
hour3: 10 events (ref: 5, cur: 15) - No alert because (a) spike_height not met, (b)
˓→ref window not filled
hour4: 35 events (ref: 10, cur: 45) - Alert because (a) spike_height met, (b)
˓→threshold_cur met, (c) ref window filled
hour1: 20 events (ref: 0, cur: 20) - No alert because ref window not filled
hour2: 21 events (ref: 0, cur: 41) - No alert because ref window not filled
hour3: 19 events (ref: 20, cur: 40) - No alert because (a) spike_height not met, (b)
˓→ref window not filled
hour4: 23 events (ref: 41, cur: 42) - No alert because spike_height not met
hour1: 10 events (ref: 0, cur: 10) - No alert because (a) threshold_cur not met, (b)
˓→ref window not filled
hour2: 0 events (ref: 0, cur: 10) - No alert because (a) threshold_cur not met, (b)
˓→ref window not filled
hour3: 0 events (ref: 10, cur: 0) - No alert because (a) threshold_cur not met, (b)
˓→ref window not filled, (c) spike_height not met
hour4: 30 events (ref: 10, cur: 30) - No alert because spike_height not met
hour5: 5 events (ref: 0, cur: 35) - Alert because (a) spike_height met, (b) threshold_
˓→cur met, (c) ref window filled
" Alert if at least 5 events occur within two hours, and twice as many events occur.
˓→within the next two hours. "
timeframe: hours: 2
spike_height: 2
spike_type: up
threshold_ref: 5
hour1: 20 events (ref: 0, cur: 20) - No alert because (a) threshold_ref not met, (b)
˓→ref window not filled
hour2: 100 events (ref: 0, cur: 120) - No alert because (a) threshold ref not met,..
˓→(b) ref window not filled
hour3: 100 events (ref: 20, cur: 200) - No alert because ref window not filled
hour4: 100 events (ref: 120, cur: 200) - No alert because spike_height not met
```
(continues on next page)

(continued from previous page)

```
hour1: 0 events (ref: 0, cur: 0) - No alert because (a) threshold_ref not met, (b)
˓→ref window not filled
hour2: 20 events (ref: 0, cur: 20) - No alert because (a) threshold_ref not met, (b)
˓→ref window not filled
hour3: 100 events (ref: 0, cur: 120) - No alert because (a) threshold_ref not met,
˓→(b) ref window not filled
hour4: 100 events (ref: 20, cur: 200) - Alert because (a) spike_height met, (b).
˓→threshold_ref met, (c) ref window filled
hour1: 1 events (ref: 0, cur: 1) - No alert because (a) threshold_ref not met, (b)
˓→ref window not filled
hour2: 2 events (ref: 0, cur: 3) - No alert because (a) threshold_ref not met, (b)
˓→ref window not filled
hour3: 2 events (ref: 1, cur: 4) - No alert because (a) threshold ref not met, (b).
˓→ref window not filled
hour4: 1000 events (ref: 3, cur: 1002) - No alert because threshold_ref not met
hour5: 2 events (ref: 4, cur: 1002) - No alert because threshold_ref not met
hour6: 4 events: (ref: 1002, cur: 6) - No alert because spike_height not met
hour1: 1000 events (ref: 0, cur: 1000) - No alert because (a) threshold_ref not met,
˓→(b) ref window not filled
hour2: 0 events (ref: 0, cur: 1000) - No alert because (a) threshold_ref not met, (b)
˓→ref window not filled
hour3: 0 events (ref: 1000, cur: 0) - No alert because (a) spike_height not met, (b)
˓→ref window not filled
hour4: 0 events (ref: 1000, cur: 0) - No alert because spike_height not met
hour5: 1000 events (ref: 0, cur: 1000) - No alert because threshold_ref not met
hour6: 1050 events (ref: 0, cur: 2050)- No alert because threshold_ref not met
hour7: 1075 events (ref: 1000, cur: 2125) Alert because (a) spike_height met, (b)
˓→threshold_ref met, (c) ref window filled
" Alert if at least 100 events occur within two hours and less than a fifth of that
˓→number occurred in the previous two hours. "
timeframe: hours: 2
spike_height: 5
spike_type: up
threshold_cur: 100
hour1: 1000 events (ref: 0, cur: 1000) - No alert because ref window not filled
hour1: 2 events (ref: 0, cur: 2) - No alert because (a) threshold_cur not met, (b)
˓→ref window not filled
hour2: 1 events (ref: 0, cur: 3) - No alert because (a) threshold_cur not met, (b)
˓→ref window not filled
hour3: 20 events (ref: 2, cur: 21) - No alert because (a) threshold_cur not met, (b)
˓→ref window not filled
hour4: 81 events (ref: 3, cur: 101) - Alert because (a) spike_height met, (b)_
˓→threshold_cur met, (c) ref window filled
hour1: 10 events (ref: 0, cur: 10) - No alert because (a) threshold_cur not met, (b)
˓→ref window not filled
hour2: 20 events (ref: 0, cur: 30) - No alert because (a) threshold_cur not met, (b)
˓→ref window not filled
hour3: 40 events (ref: 10, cur: 60) - No alert because (a) threshold_cur not met, (b)
˓→ref window not filled
hour4: 80 events (ref: 30, cur: 120) - No alert because spike_height not met
```
(continues on next page)

(continued from previous page)

hour5: 200 events (ref: 60, cur: 280) - No alert because spike\_height **not** met

alert\_on\_new\_data: This option is only used if query\_key is set. When this is set to true, any new query\_key encountered may trigger an immediate alert. When set to false, baseline must be established for each new query\_key value, and then subsequent spikes may cause alerts. Baseline is established after timeframe has elapsed twice since first occurrence.

use\_count\_query: If true, ElastAlert will poll Elasticsearch using the count api, and not download all of the matching documents. This is useful is you care only about numbers and not the actual data. It should also be used if you expect a large number of query hits, in the order of tens of thousands or more.  $\text{doc type must be set to use this.}$ 

doc\_type: Specify the \_type of document to search for. This must be present if use\_count\_query or use terms query is set.

use\_terms\_query: If true, ElastAlert will make an aggregation query against Elasticsearch to get counts of documents matching each unique value of query key. This must be used with query key and doc type. This will only return a maximum of terms\_size, default 50, unique terms.

terms\_size: When used with use\_terms\_query, this is the maximum number of terms returned per query. Default is 50.

query\_key: Counts of documents will be stored independently for each value of query\_key.

### **3.4.7 Flatline**

flatline: This rule matches when the total number of events is under a given threshold for a time period.

This rule requires two additional options:

threshold: The minimum number of events for an alert not to be triggered.

timeframe: The time period that must contain less than threshold events.

Optional:

use\_count\_query: If true, ElastAlert will poll Elasticsearch using the count api, and not download all of the matching documents. This is useful is you care only about numbers and not the actual data. It should also be used if you expect a large number of query hits, in the order of tens of thousands or more.  $doc\_type$  must be set to use this.

doc\_type: Specify the \_type of document to search for. This must be present if use\_count\_query or use\_terms\_query is set.

use\_terms\_query: If true, ElastAlert will make an aggregation query against Elasticsearch to get counts of documents matching each unique value of query\_key. This must be used with query\_key and doc\_type. This will only return a maximum of terms\_size, default 50, unique terms.

terms\_size: When used with use\_terms\_query, this is the maximum number of terms returned per query. Default is 50.

query\_key: With flatline rule, query\_key means that an alert will be triggered if any value of query\_key has been seen at least once and then falls below the threshold.

forget\_keys: Only valid when used with query\_key. If this is set to true, ElastAlert will "forget" about the query\_key value that triggers an alert, therefore preventing any more alerts for it until it's seen again.

### **3.4.8 New Term**

new\_term: This rule matches when a new value appears in a field that has never been seen before. When ElastAlert starts, it will use an aggregation query to gather all known terms for a list of fields.
This rule requires one additional option:

fields: A list of fields to monitor for new terms. query\_key will be used if fields is not set. Each entry in the list of fields can itself be a list. If a field entry is provided as a list, it will be interpreted as a set of fields that compose a composite key used for the ElasticSearch query.

Note: The composite fields may only refer to primitive types, otherwise the initial ElasticSearch query will not properly return the aggregation results, thus causing alerts to fire every time the ElastAlert service initially launches with the rule. A warning will be logged to the console if this scenario is encountered. However, future alerts will actually work as expected after the initial flurry.

#### Optional:

terms\_window\_size: The amount of time used for the initial query to find existing terms. No term that has occurred within this time frame will trigger an alert. The default is 30 days.

window\_step\_size: When querying for existing terms, split up the time range into steps of this size. For example, using the default 30 day window size, and the default 1 day step size, 30 invidivdual queries will be made. This helps to avoid timeouts for very expensive aggregation queries. The default is 1 day.

alert on missing field: Whether or not to alert when a field is missing from a document. The default is false.

use\_terms\_query: If true, ElastAlert will use aggregation queries to get terms instead of regular search queries. This is faster than regular searching if there is a large number of documents. If this is used, you may only specify a single field, and must also set query\_key to that field. Also, note that terms\_size (the number of buckets returned per query) defaults to 50. This means that if a new term appears but there are at least 50 terms which appear more frequently, it will not be found.

Note: When using use\_terms\_query, make sure that the field you are using is not analyzed. If it is, the results of each terms query may return tokens rather than full values. ElastAlert will by default turn on use\_keyword\_postfix, which attempts to use the non-analyzed version (.keyword or .raw) to gather initial terms. These will not match the partial values and result in false positives.

use\_keyword\_postfix: If true, ElastAlert will automatically try to add .keyword (ES5+) or .raw to the fields when making an initial query. These are non-analyzed fields added by Logstash. If the field used is analyzed, the initial query will return only the tokenized values, potentially causing false positives. Defaults to true.

### **3.4.9 Cardinality**

cardinality: This rule matches when a the total number of unique values for a certain field within a time frame is higher or lower than a threshold.

This rule requires:

timeframe: The time period in which the number of unique values will be counted.

cardinality\_field: Which field to count the cardinality for.

This rule requires one of the two following options:

max cardinality: If the cardinality of the data is greater than this number, an alert will be triggered. Each new event that raises the cardinality will trigger an alert.

min\_cardinality: If the cardinality of the data is lower than this number, an alert will be triggered. The timeframe must have elapsed since the first event before any alerts will be sent. When a match occurs, the timeframe will be reset and must elapse again before additional alerts.

Optional:

query\_key: Group cardinality counts by this field. For each unique value of the query\_key field, cardinality will be counted separately.

## **3.4.10 Metric Aggregation**

metric aggregation: This rule matches when the value of a metric within the calculation window is higher or lower than a threshold. By default this is buffer\_time.

This rule requires:

metric\_agg\_key: This is the name of the field over which the metric value will be calculated. The underlying type of this field must be supported by the specified aggregation type.

metric\_agg\_type: The type of metric aggregation to perform on the metric\_agg\_key field. This must be one of 'min', 'max', 'avg', 'sum', 'cardinality', 'value\_count'.

doc\_type: Specify the \_type of document to search for.

This rule also requires at least one of the two following options:

max\_threshold: If the calculated metric value is greater than this number, an alert will be triggered. This threshold is exclusive.

min\_threshold: If the calculated metric value is less than this number, an alert will be triggered. This threshold is exclusive.

#### Optional:

query\_key: Group metric calculations by this field. For each unique value of the query\_key field, the metric will be calculated and evaluated separately against the threshold(s).

min\_doc\_count: The minimum number of events in the current window needed for an alert to trigger. Used in conjunction with query\_key, this will only consider terms which in their last buffer\_time had at least min doc count records. Default 1.

use\_run\_every\_query\_size: By default the metric value is calculated over a buffer\_time sized window. If this parameter is true the rule will use run\_every as the calculation window.

allow\_buffer\_time\_overlap: This setting will only have an effect if use\_run\_every\_query\_size is false and buffer time is greater than run every. If true will allow the start of the metric calculation window to overlap the end time of a previous run. By default the start and end times will not overlap, so if the time elapsed since the last run is less than the metric calculation window size, rule execution will be skipped (to avoid calculations on partial data).

bucket\_interval: If present this will divide the metric calculation window into bucket\_interval sized segments. The metric value will be calculated and evaluated against the threshold(s) for each segment. If bucket\_interval is specified then buffer\_time must be a multiple of bucket\_interval. (Or run\_every if use\_run\_every\_query\_size is true).

sync\_bucket\_interval: This only has an effect if bucket\_interval is present. If true it will sync the start and end times of the metric calculation window to the keys (timestamps) of the underlying date\_histogram buckets. Because of the way elasticsearch calculates date\_histogram bucket keys these usually round evenly to nearest minute, hour, day etc (depending on the bucket size). By default the bucket keys are offset to allign with the time elastalert runs, (This both avoid calculations on partial data, and ensures the very latest documents are included). See: [https://www.elastic.co/guide/en/elasticsearch/reference/current/](https://www.elastic.co/guide/en/elasticsearch/reference/current/search-aggregations-bucket-datehistogram-aggregation.html#_offset) [search-aggregations-bucket-datehistogram-aggregation.html#\\_offset](https://www.elastic.co/guide/en/elasticsearch/reference/current/search-aggregations-bucket-datehistogram-aggregation.html#_offset) for a more comprehensive explaination.

#### **3.4.11 Spike Aggregation**

spike\_aggregation: This rule matches when the value of a metric within the calculation window is spike\_height times larger or smaller than during the previous time period. It uses two sliding windows to compare the current and reference metric values. We will call these two windows "reference" and "current".

This rule requires:

metric\_agg\_key: This is the name of the field over which the metric value will be calculated. The underlying type of this field must be supported by the specified aggregation type. If using a scripted field via metric agg script, this is the name for your scripted field

metric agg type: The type of metric aggregation to perform on the metric agg\_key field. This must be one of 'min', 'max', 'avg', 'sum', 'cardinality', 'value\_count'.

spike height: The ratio of the metric value in the last timeframe to the previous timeframe that when hit will trigger an alert.

spike\_type: Either 'up', 'down' or 'both'. 'Up' meaning the rule will only match when the metric value is spike height times higher. 'Down' meaning the reference metric value is spike height higher than the current metric value. 'Both' will match either.

buffer time: The rule will average out the rate of events over this time period. For example, hours: 1 means that the 'current' window will span from present to one hour ago, and the 'reference' window will span from one hour ago to two hours ago. The rule will not be active until the time elapsed from the first event is at least two timeframes. This is to prevent an alert being triggered before a baseline rate has been established. This can be overridden using alert\_on\_new\_data.

#### Optional:

query\_key: Group metric calculations by this field. For each unique value of the query\_key field, the metric will be calculated and evaluated separately against the 'reference'/'current' metric value and spike height.

metric agg script: A *Painless* formatted script describing how to calculate your metric on-the-fly:

```
metric_agg_key: myScriptedMetric
metric_agg_script:
    script: doc['field1'].value * doc['field2'].value
```
threshold\_ref: The minimum value of the metric in the reference window for an alert to trigger. For example, if spike height: 3 and threshold ref: 10, then the 'reference' window must have a metric value of 10 and the 'current' window at least three times that for an alert to be triggered.

threshold\_cur: The minimum value of the metric in the current window for an alert to trigger. For example, if spike\_height: 3 and threshold\_cur: 60, then an alert will occur if the current window has a metric value greater than 60 and the reference window is less than a third of that value.

min\_doc\_count: The minimum number of events in the current window needed for an alert to trigger. Used in conjunction with query\_key, this will only consider terms which in their last buffer\_time had at least min doc count records. Default 1.

#### **3.4.12 Percentage Match**

percentage\_match: This rule matches when the percentage of document in the match bucket within a calculation window is higher or lower than a threshold. By default the calculation window is buffer\_time.

This rule requires:

match bucket filter: ES filter DSL. This defines a filter for the match bucket, which should match a subset of the documents returned by the main query filter.

doc\_type: Specify the \_type of document to search for.

This rule also requires at least one of the two following options:

min\_percentage: If the percentage of matching documents is less than this number, an alert will be triggered.

max\_percentage: If the percentage of matching documents is greater than this number, an alert will be triggered.

#### Optional:

query\_key: Group percentage by this field. For each unique value of the query\_key field, the percentage will be calculated and evaluated separately against the threshold(s).

use\_run\_every\_query\_size: See use\_run\_every\_query\_size in Metric Aggregation rule

allow\_buffer\_time\_overlap: See allow\_buffer\_time\_overlap in Metric Aggregation rule

bucket\_interval: See bucket\_interval in Metric Aggregation rule

sync\_bucket\_interval: See sync\_bucket\_interval in Metric Aggregation rule

percentage\_format\_string: An optional format string to apply to the percentage value in the alert match text. Must be a valid python format string. For example, "%.2f" will round it to 2 decimal places. See: [https:](https://docs.python.org/3.4/library/string.html#format-specification-mini-language) [//docs.python.org/3.4/library/string.html#format-specification-mini-language](https://docs.python.org/3.4/library/string.html#format-specification-mini-language)

min\_denominator: Minimum number of documents on which percentage calculation will apply. Default is 0.

### **3.5 Alerts**

Each rule may have any number of alerts attached to it. Alerts are subclasses of Alerter and are passed a dictionary, or list of dictionaries, from ElastAlert which contain relevant information. They are configured in the rule configuration file similarly to rule types.

To set the alerts for a rule, set the alert option to the name of the alert, or a list of the names of alerts:

```
alert: email
```
or

```
alert:
- email
- jira
```
Options for each alerter can either defined at the top level of the YAML file, or nested within the alert name, allowing for different settings for multiple of the same alerter. For example, consider sending multiple emails, but with different 'To' and 'From' fields:

```
alert:
 - email
from_addr: "no-reply@example.com"
email: "customer@example.com"
```
versus

```
alert:
 - email:
     from_addr: "no-reply@example.com"
     email: "customer@example.com"
 - email:
     from_addr: "elastalert@example.com""
     email: "devs@example.com"
```
If multiple of the same alerter type are used, top level settings will be used as the default and inline settings will override those for each alerter.

#### **3.5.1 Alert Subject**

E-mail subjects, JIRA issue summaries, PagerDuty alerts, or any alerter that has a "subject" can be customized by adding an alert subject that contains a custom summary. It can be further formatted using standard Python formatting syntax:

```
alert_subject: "Issue \{0\} occurred at \{1\}"
```
The arguments for the formatter will be fed from the matched objects related to the alert. The field names whose values will be used as the arguments can be passed with alert subject args:

```
alert_subject_args:
- issue.name
- "@timestamp"
```
It is mandatory to enclose the @timestamp field in quotes since in YAML format a token cannot begin with the @ character. Not using the quotation marks will trigger a YAML parse error.

In case the rule matches multiple objects in the index, only the first match is used to populate the arguments for the formatter.

If the field(s) mentioned in the arguments list are missing, the email alert will have the text alert\_missing\_value in place of its expected value. This will also occur if use\_count\_query is set to true.

#### **3.5.2 Alert Content**

There are several ways to format the body text of the various types of events. In EBNF:

```
rule_name = name
alert_text = alert_text
ruletype_text = Depends on type
top_counts_header = top_count_key, ":"
top_counts_value = Value, ": ", Count
top_counts = top_counts_header, LF, top_counts_value
field_values = Field, ": ", Value
```
Similarly to alert\_subject, alert\_text can be further formatted using standard Python formatting syntax. The field names whose values will be used as the arguments can be passed with alert\_text\_args or alert\_text\_kw. You may also refer to any top-level rule property in the alert\_subject args, alert\_text\_args, alert\_missing\_value, and alert\_text\_kw fields. However, if the matched document has a key with the same name, that will take preference over the rule property.

#### By default:

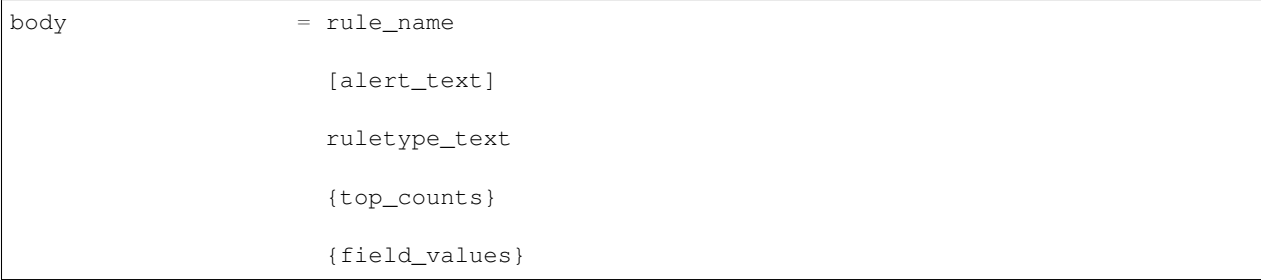

With alert\_text\_type: alert\_text\_only:

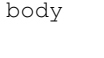

•

= rule\_name alert\_text

With alert\_text\_type: exclude\_fields:

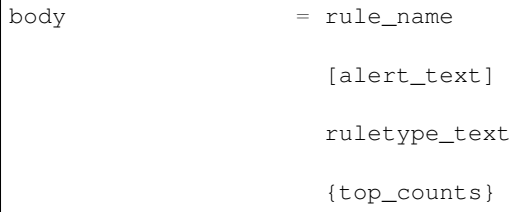

With alert text type: aggregation summary only:

```
body = rule_name
                aggregation_summary
```
ruletype\_text is the string returned by RuleType.get\_match\_str.

field values will contain every key value pair included in the results from Elasticsearch. These fields include "@timestamp" (or the value of timestamp\_field), every key in include, every key in top\_count\_keys, query\_key, and compare\_key. If the alert spans multiple events, these values may come from an individual event, usually the one which triggers the alert.

When using alert\_text\_args, you can access nested fields and index into arrays. For example, if your match was {"data": {"ips": ["127.0.0.1", "12.34.56.78"]}}, then by using "data.ips[1]" in alert text args, it would replace value with  $"12.34.56.78"$ . This can go arbitrarily deep into fields and will still work on keys that contain dots themselves.

#### **3.5.3 Command**

The command alert allows you to execute an arbitrary command and pass arguments or stdin from the match. Arguments to the command can use Python format string syntax to access parts of the match. The alerter will open a subprocess and optionally pass the match, or matches in the case of an aggregated alert, as a JSON array, to the stdin of the process.

This alert requires one option:

command: A list of arguments to execute or a string to execute. If in list format, the first argument is the name of the program to execute. If passed a string, the command is executed through the shell.

Strings can be formatted using the old-style format  $(*)$  or the new-style format (, format ()). When the old-style format is used, fields are accessed using %(field\_name)s, or %(field.subfield)s. When the new-style format is used, fields are accessed using {field\_name}. New-style formatting allows accessing nested fields (e.g., {field\_1[subfield]}).

In an aggregated alert, these fields come from the first match.

Optional:

pipe\_match\_json: If true, the match will be converted to JSON and passed to stdin of the command. Note that this will cause ElastAlert to block until the command exits or sends an EOF to stdout.

pipe\_alert\_text: If true, the standard alert body text will be passed to stdin of the command. Note that this will cause ElastAlert to block until the command exits or sends an EOF to stdout. It cannot be used at the same time as pipe match json.

Example usage using old-style format:

```
alert:
  - command
command: ["/bin/send_alert", "--username", "%(username)s"]
```
Warning: Executing commmands with untrusted data can make it vulnerable to shell injection! If you use formatted data in your command, it is highly recommended that you use a args list format instead of a shell string.

Example usage using new-style format:

```
alert:
  - command
command: ["/bin/send alert", "--username", "{match[username]}"]
```
#### **3.5.4 Email**

This alert will send an email. It connects to an smtp server located at smtp\_host, or localhost by default. If available, it will use STARTTLS.

This alert requires one additional option:

 $emai$   $\cdot$  An address or list of addresses to sent the alert to.

Optional:

email from field: Use a field from the document that triggered the alert as the recipient. If the field cannot be found, the email value will be used as a default. Note that this field will not be available in every rule type, for example, if you have use\_count\_query or if it's type: flatline. You can optionally add a domain suffix to the field to generate the address using email\_add\_domain. It can be a single recipient or list of recipients. For example, with the following settings:

```
email_from_field: "data.user"
email add domain: "@example.com"
```
and a match {"@timestamp": "2017", "data": {"foo": "bar", "user": "qlo"}}

an email would be sent to qlo@example.com

smtp host: The SMTP host to use, defaults to localhost.

smtp\_port: The port to use. Default is 25.

smtp\_ssl: Connect the SMTP host using TLS, defaults to false. If smtp\_ssl is not used, ElastAlert will still attempt STARTTLS.

smtp\_auth\_file: The path to a file which contains SMTP authentication credentials. The path can be either absolute or relative to the given rule. It should be YAML formatted and contain two fields, user and password. If this is not present, no authentication will be attempted.

smtp\_cert\_file: Connect the SMTP host using the given path to a TLS certificate file, default to None.

smtp\_key\_file: Connect the SMTP host using the given path to a TLS key file, default to None.

email reply to: This sets the Reply-To header in the email. By default, the from address is ElastAlert@ and the domain will be set by the smtp server.

from\_addr: This sets the From header in the email. By default, the from address is ElastAlert@ and the domain will be set by the smtp server.

cc: This adds the CC emails to the list of recipients. By default, this is left empty.

bcc: This adds the BCC emails to the list of recipients but does not show up in the email message. By default, this is left empty.

email\_format: If set to html, the email's MIME type will be set to HTML, and HTML content should correctly render. If you use this, you need to put your own HTML into alert\_text and use alert\_text\_type: alert\_text\_only.

#### **3.5.5 Jira**

The JIRA alerter will open a ticket on jira whenever an alert is triggered. You must have a service account for ElastAlert to connect with. The credentials of the service account are loaded from a separate file. The ticket number will be written to the alert pipeline, and if it is followed by an email alerter, a link will be included in the email.

This alert requires four additional options:

jira\_server: The hostname of the JIRA server.

jira\_project: The project to open the ticket under.

jira\_issuetype: The type of issue that the ticket will be filed as. Note that this is case sensitive.

jira\_account\_file: The path to the file which contains JIRA account credentials.

For an example JIRA account file, see example\_rules/jira\_acct.yaml. The account file is also yaml formatted and must contain two fields:

user: The username.

password: The password.

Optional:

jira\_component: The name of the component or components to set the ticket to. This can be a single string or a list of strings. This is provided for backwards compatibility and will eventually be deprecated. It is preferable to use the plural jira\_components instead.

jira\_components: The name of the component or components to set the ticket to. This can be a single string or a list of strings.

jira\_description: Similar to alert\_text, this text is prepended to the JIRA description.

jira\_label: The label or labels to add to the JIRA ticket. This can be a single string or a list of strings. This is provided for backwards compatibility and will eventually be deprecated. It is preferable to use the plural  $\frac{1}{1}$ ira\_labels instead.

jira\_labels: The label or labels to add to the JIRA ticket. This can be a single string or a list of strings.

jira\_priority: The index of the priority to set the issue to. In the JIRA dropdown for priorities, 0 would represent the first priority, 1 the 2nd, etc.

jira\_watchers: A list of user names to add as watchers on a JIRA ticket. This can be a single string or a list of strings.

jira\_bump\_tickets: If true, ElastAlert search for existing tickets newer than jira\_max\_age and comment on the ticket with information about the alert instead of opening another ticket. ElastAlert finds the existing ticket by searching by summary. If the summary has changed or contains special characters, it may fail to find the

ticket. If you are using a custom alert subject, the two summaries must be exact matches, except by setting jira ignore in title, you can ignore the value of a field when searching. For example, if the custom subject is "foo occured at bar", and "foo" is the value field X in the match, you can set jira ignore in title to "X" and it will only bump tickets with "bar" in the subject. Defaults to false.

jira\_ignore\_in\_title: ElastAlert will attempt to remove the value for this field from the JIRA subject when searching for tickets to bump. See jira bump tickets description above for an example.

jira\_max\_age: If jira\_bump\_tickets is true, the maximum age of a ticket, in days, such that ElastAlert will comment on the ticket instead of opening a new one. Default is 30 days.

jira\_bump\_not\_in\_statuses: If jira\_bump\_tickets is true, a list of statuses the ticket must not be in for ElastAlert to comment on the ticket instead of opening a new one. For example, to prevent comments being added to resolved or closed tickets, set this to 'Resolved' and 'Closed'. This option should not be set if the jira\_bump\_in\_statuses option is set.

Example usage:

```
jira_bump_not_in_statuses:
  - Resolved
  - Closed
```
jira\_bump\_in\_statuses: If jira\_bump\_tickets is true, a list of statuses the ticket *must be in* for ElastAlert to comment on the ticket instead of opening a new one. For example, to only comment on 'Open' tickets – and thus not 'In Progress', 'Analyzing', 'Resolved', etc. tickets – set this to 'Open'. This option should not be set if the jira bump not in statuses option is set.

Example usage:

```
jira_bump_in_statuses:
  - Open
```
jira\_bump\_only: Only update if a ticket is found to bump. This skips ticket creation for rules where you only want to affect existing tickets.

Example usage:

```
jira_bump_only: true
```
jira transition to: If jira bump tickets is true, Transition this ticket to the given Status when bumping. Must match the text of your JIRA implementation's Status field.

Example usage:

jira\_transition\_to: 'Fixed'

jira\_bump\_after\_inactivity: If this is set, ElastAlert will only comment on tickets that have been inactive for at least this many days. It only applies if jira\_bump\_tickets is true. Default is 0 days.

Arbitrary Jira fields:

ElastAlert supports setting any arbitrary JIRA field that your jira issue supports. For example, if you had a custom field, called "Affected User", you can set it by providing that field name in snake\_case prefixed with jira\_. These fields can contain primitive strings or arrays of strings. Note that when you create a custom field in your JIRA server, internally, the field is represented as customfield\_1111. In elastalert, you may refer to either the public facing name OR the internal representation.

In addition, if you would like to use a field in the alert as the value for a custom JIRA field, use the field name plus a # symbol in front. For example, if you wanted to set a custom JIRA field called "user" to the value of the field "username" from the match, you would use the following.

Example:

jira\_user: "#username"

Example usage:

```
jira_arbitrary_singular_field: My Name
jira_arbitrary_multivalue_field:
  - Name 1
  - Name 2
jira_customfield_12345: My Custom Value
jira_customfield_9999:
  - My Custom Value 1
  - My Custom Value 2
```
#### **3.5.6 OpsGenie**

OpsGenie alerter will create an alert which can be used to notify Operations people of issues or log information. An OpsGenie API integration must be created in order to acquire the necessary opsgenie\_key rule variable. Currently the OpsGenieAlerter only creates an alert, however it could be extended to update or close existing alerts.

It is necessary for the user to create an OpsGenie Rest HTTPS API [integration page](https://app.opsgenie.com/integration) in order to create alerts.

The OpsGenie alert requires one option:

opsgenie\_key: The randomly generated API Integration key created by OpsGenie.

Optional:

opsgenie\_account: The OpsGenie account to integrate with.

opsgenie\_recipients: A list OpsGenie recipients who will be notified by the alert. opsgenie\_recipients\_args: Map of arguments used to format opsgenie\_recipients. opsgenie\_default\_recipients: List of default recipients to notify when the formatting of opsgenie\_recipients is unsuccesful. opsgenie\_teams: A list of OpsGenie teams to notify (useful for schedules with escalation). opsgenie teams args: Map of arguments used to format opsgenie teams (useful for assigning the alerts to teams based on some data) opsgenie\_default\_teams: List of default teams to notify when the formatting of opsgenie teams is unsuccesful. opsgenie tags: A list of tags for this alert.

opsgenie\_message: Set the OpsGenie message to something other than the rule name. The message can be formatted with fields from the first match e.g. "Error occurred for {app\_name} at {timestamp}.".

opsgenie\_alias: Set the OpsGenie alias. The alias can be formatted with fields from the first match e.g "{app\_name} error".

opsgenie\_subject: A string used to create the title of the OpsGenie alert. Can use Python string formatting.

opsgenie\_subject\_args: A list of fields to use to format opsgenie\_subject if it contains formaters.

opsgenie\_priority: Set the OpsGenie priority level. Possible values are P1, P2, P3, P4, P5.

#### **3.5.7 SNS**

The SNS alerter will send an SNS notification. The body of the notification is formatted the same as with other alerters. The SNS alerter uses boto3 and can use credentials in the rule yaml, in a standard AWS credential and config files, or via environment variables. See <http://docs.aws.amazon.com/cli/latest/userguide/cli-chap-getting-started.html> for details.

SNS requires one option:

sns topic arn: The SNS topic's ARN. For example, arn:aws:sns:us-east-1:123456789:somesnstopic Optional:

aws\_access\_key: An access key to connect to SNS with.

aws\_secret\_key: The secret key associated with the access key.

aws\_region: The AWS region in which the SNS resource is located. Default is us-east-1

profile: The AWS profile to use. If none specified, the default will be used.

#### **3.5.8 HipChat**

HipChat alerter will send a notification to a predefined HipChat room. The body of the notification is formatted the same as with other alerters.

The alerter requires the following two options:

hipchat\_auth\_token: The randomly generated notification token created by HipChat. Go to [https://XXXXX.](https://XXXXX.hipchat.com/account/api) [hipchat.com/account/api](https://XXXXX.hipchat.com/account/api) and use 'Create new token' section, choosing 'Send notification' in Scopes list.

hipchat\_room\_id: The id associated with the HipChat room you want to send the alert to. Go to [https://XXXXX.](https://XXXXX.hipchat.com/rooms) [hipchat.com/rooms](https://XXXXX.hipchat.com/rooms) and choose the room you want to post to. The room ID will be the numeric part of the URL.

hipchat\_msg\_color: The color of the message background that is sent to HipChat. May be set to green, yellow or red. Default is red.

hipchat domain: The custom domain in case you have HipChat own server deployment. Default is api.hipchat.com.

hipchat\_ignore\_ssl\_errors: Ignore TLS errors (self-signed certificates, etc.). Default is false.

hipchat\_proxy: By default ElastAlert will not use a network proxy to send notifications to HipChat. Set this option using hostname:port if you need to use a proxy.

hipchat notify: When set to true, triggers a hipchat bell as if it were a user. Default is true.

hipchat from: When humans report to hipchat, a timestamp appears next to their name. For bots, the name is the name of the token. The from, instead of a timestamp, defaults to empty unless set, which you can do here. This is optional.

hipchat message format: Determines how the message is treated by HipChat and rendered inside HipChat applications html - Message is rendered as HTML and receives no special treatment. Must be valid HTML and entities must be escaped (e.g.: ' $\&$  amp;' instead of ' $\&$ '). May contain basic tags: a, b, i, strong, em, br, img, pre, code, lists, tables. text - Message is treated just like a message sent by a user. Can include @mentions, emoticons, pastes, and auto-detected URLs (Twitter, YouTube, images, etc). Valid values: html, text. Defaults to 'html'.

hipchat mentions: When using a html message format, it's not possible to mentions specific users using the @user syntax. In that case, you can set hipchat\_mentions to a list of users which will be first mentioned using a single text message, then the normal ElastAlert message will be sent to Hipchat. If set, it will mention the users, no matter if the original message format is set to HTML or text. Valid values: list of strings. Defaults to [].

#### **3.5.9 Stride**

Stride alerter will send a notification to a predefined Stride room. The body of the notification is formatted the same as with other alerters. Simple HTML such as  $\langle a \rangle$  and  $\langle b \rangle$  tags will be parsed into a format that Stride can consume.

The alerter requires the following two options:

stride\_access\_token: The randomly generated notification token created by Stride.

stride cloud id: The site id associated with the Stride site you want to send the alert to.

stride\_conversation\_id: The conversation\_id associated with the Stride conversation you want to send the alert to.

stride\_ignore\_ssl\_errors: Ignore TLS errors (self-signed certificates, etc.). Default is false.

stride proxy: By default ElastAlert will not use a network proxy to send notifications to Stride. Set this option using hostname:port if you need to use a proxy.

#### **3.5.10 MS Teams**

MS Teams alerter will send a notification to a predefined Microsoft Teams channel.

The alerter requires the following options:

ms teams webhook url: The webhook URL that includes your auth data and the ID of the channel you want to post to. Go to the Connectors menu in your channel and configure an Incoming Webhook, then copy the resulting URL. You can use a list of URLs to send to multiple channels.

ms\_teams\_alert\_summary: Summary should be configured according to [MS documentation,](https://docs.microsoft.com/en-us/outlook/actionable-messages/card-reference) although it seems not displayed by Teams currently.

Optional:

ms teams theme color: By default the alert will be posted without any color line. To add color, set this attribute to a HTML color value e.g. #ff0000 for red.

ms\_teams\_proxy: By default ElastAlert will not use a network proxy to send notifications to MS Teams. Set this option using hostname:port if you need to use a proxy.

ms\_teams\_alert\_fixed\_width: By default this is False and the notification will be sent to MS Teams as-is. Teams supports a partial Markdown implementation, which means asterisk, underscore and other characters may be interpreted as Markdown. Currenlty, Teams does not fully implement code blocks. Setting this attribute to True will enable line by line code blocks. It is recommended to enable this to get clearer notifications in Teams.

#### **3.5.11 Slack**

Slack alerter will send a notification to a predefined Slack channel. The body of the notification is formatted the same as with other alerters.

The alerter requires the following option:

slack\_webhook\_url: The webhook URL that includes your auth data and the ID of the channel (room) you want to post to. Go to the Incoming Webhooks section in your Slack account [https://XXXXX.slack.com/services/new/](https://XXXXX.slack.com/services/new/incoming-webhook) [incoming-webhook](https://XXXXX.slack.com/services/new/incoming-webhook) , choose the channel, click 'Add Incoming Webhooks Integration' and copy the resulting URL. You can use a list of URLs to send to multiple channels.

Optional:

slack\_username\_override: By default Slack will use your username when posting to the channel. Use this option to change it (free text).

slack\_channel\_override: Incoming webhooks have a default channel, but it can be overridden. A public channel can be specified "#other-channel", and a Direct Message with "@username".

slack\_emoji\_override: By default ElastAlert will use the :ghost: emoji when posting to the channel. You can use a different emoji per ElastAlert rule. Any Apple emoji can be used, see <http://emojipedia.org/apple/> . If slack icon url override parameter is provided, emoji is ignored.

slack icon url override: By default ElastAlert will use the :ghost: emoji when posting to the channel. You can provide icon url to use custom image. Provide absolute address of the pciture, for example: [http://some.address.](http://some.address.com/image.jpg) [com/image.jpg](http://some.address.com/image.jpg) .

slack\_msg\_color: By default the alert will be posted with the 'danger' color. You can also use 'good' or 'warning' colors.

slack proxy: By default ElastAlert will not use a network proxy to send notifications to Slack. Set this option using hostname:port if you need to use a proxy.

slack\_alert\_fields: You can add additional fields to your slack alerts using this field. Specify the title using *title* and a value for the field using *value*. Additionally you can specify whether or not this field should be a *short* field using *short: true*.

slack\_title: Sets a title for the message, this shows up as a blue text at the start of the message

slack title link: You can add a link in your Slack notification by setting this to a valid URL. Requires slack title to be set.

slack\_timeout: You can specify a timeout value, in seconds, for making communicating with Slac. The default is 10. If a timeout occurs, the alert will be retried next time elastalert cycles.

#### **3.5.12 Mattermost**

Mattermost alerter will send a notification to a predefined Mattermost channel. The body of the notification is formatted the same as with other alerters.

The alerter requires the following option:

mattermost\_webhook\_url: The webhook URL. Follow the instructions on [https://docs.mattermost.com/](https://docs.mattermost.com/developer/webhooks-incoming.html) [developer/webhooks-incoming.html](https://docs.mattermost.com/developer/webhooks-incoming.html) to create an incoming webhook on your Mattermost installation.

#### Optional:

mattermost proxy: By default ElastAlert will not use a network proxy to send notifications to Mattermost. Set this option using hostname:port if you need to use a proxy.

mattermost\_ignore\_ssl\_errors: By default ElastAlert will verify SSL certificate. Set this option to False if you want to ignore SSL errors.

mattermost\_username\_override: By default Mattermost will use your username when posting to the channel. Use this option to change it (free text).

mattermost channel override: Incoming webhooks have a default channel, but it can be overridden. A public channel can be specified "#other-channel", and a Direct Message with "@username".

mattermost\_icon\_url\_override: By default ElastAlert will use the default webhook icon when posting to the channel. You can provide icon\_url to use custom image. Provide absolute address of the picture (for example: [http://some.address.com/image.jpg\)](http://some.address.com/image.jpg) or Base64 data url.

mattermost\_msg\_pretext: You can set the message attachment pretext using this option.

mattermost\_msg\_color: By default the alert will be posted with the 'danger' color. You can also use 'good', 'warning', or hex color code.

mattermost msg fields: You can add fields to your Mattermost alerts using this option. You can specify the title using *title* and the text value using *value*. Additionally you can specify whether this field should be a *short* field using *short: true*. If you set *args* and *value* is a formattable string, ElastAlert will format the incident key based on the provided array of fields from the rule or match. See [https://docs.mattermost.com/developer/message-attachments.](https://docs.mattermost.com/developer/message-attachments.html#fields) [html#fields](https://docs.mattermost.com/developer/message-attachments.html#fields) for more information.

#### **3.5.13 Telegram**

Telegram alerter will send a notification to a predefined Telegram username or channel. The body of the notification is formatted the same as with other alerters.

The alerter requires the following two options:

telegram\_bot\_token: The token is a string along the lines of 110201543:AAHdqTcvCH1vGWJxfSeofSAs0K5PALDsaw that will be required to authorize the bot and send requests to the Bot API. You can learn about obtaining tokens and generating new ones in this document <https://core.telegram.org/bots#botfather>

telegram\_room\_id: Unique identifier for the target chat or username of the target channel using telegram chat\_id (in the format "-xxxxxxxx")

Optional:

telegram\_api\_url: Custom domain to call Telegram Bot API. Default to api.telegram.org

telegram\_proxy: By default ElastAlert will not use a network proxy to send notifications to Telegram. Set this option using hostname:port if you need to use a proxy.

#### **3.5.14 GoogleChat**

GoogleChat alerter will send a notification to a predefined GoogleChat channel. The body of the notification is formatted the same as with other alerters.

The alerter requires the following options:

googlechat\_webhook\_url: The webhook URL that includes the channel (room) you want to post to. Go to the Google Chat website <https://chat.google.com> and choose the channel in which you wish to receive the notifications. Select 'Configure Webhooks' to create a new webhook or to copy the URL from an existing one. You can use a list of URLs to send to multiple channels.

Optional:

googlechat\_format: Formatting for the notification. Can be either 'card' or 'basic' (default).

googlechat\_header\_title: Sets the text for the card header title. (Only used if format=card)

googlechat\_header\_subtitle: Sets the text for the card header subtitle. (Only used if format=card)

googlechat\_header\_image: URL for the card header icon. (Only used if format=card)

googlechat\_footer\_kibanalink: URL to Kibana to include in the card footer. (Only used if format=card)

#### **3.5.15 PagerDuty**

PagerDuty alerter will trigger an incident to a predefined PagerDuty service. The body of the notification is formatted the same as with other alerters.

The alerter requires the following option:

pagerduty\_service\_key: Integration Key generated after creating a service with the 'Use our API directly' option at Integration Settings

pagerduty\_client\_name: The name of the monitoring client that is triggering this event.

pagerduty\_event\_type: Any of the following: *trigger*, *resolve*, or *acknowledge*. (Optional, defaults to *trigger*)

Optional:

alert subject: If set, this will be used as the Incident description within PagerDuty. If not set, ElastAlert will default to using the rule name of the alert for the incident.

alert\_subject\_args: If set, and alert\_subject is a formattable string, ElastAlert will format the incident key based on the provided array of fields from the rule or match.

pagerduty\_incident\_key: If not set PagerDuty will trigger a new incident for each alert sent. If set to a unique string per rule PagerDuty will identify the incident that this event should be applied. If there's no open (i.e. unresolved) incident with this key, a new one will be created. If there's already an open incident with a matching key, this event will be appended to that incident's log.

pagerduty\_incident\_key\_args: If set, and pagerduty\_incident\_key is a formattable string, Elastalert will format the incident key based on the provided array of fields from the rule or match.

pagerduty\_proxy: By default ElastAlert will not use a network proxy to send notifications to PagerDuty. Set this option using hostname:port if you need to use a proxy.

V2 API Options (Optional):

These options are specific to the PagerDuty V2 API

See <https://v2.developer.pagerduty.com/docs/send-an-event-events-api-v2>

pagerduty api version: Defaults to *v1*. Set to *v2* to enable the PagerDuty V2 Event API.

pagerduty\_v2\_payload\_class: Sets the class of the payload. (the event type in PagerDuty)

pagerduty\_v2\_payload\_class\_args: If set, and pagerduty\_v2\_payload\_class is a formattable string, Elastalert will format the class based on the provided array of fields from the rule or match.

pagerduty v2 payload component: Sets the component of the payload. (what program/interface/etc the event came from)

pagerduty\_v2\_payload\_component\_args: If set, and pagerduty\_v2\_payload\_component is a formattable string, Elastalert will format the component based on the provided array of fields from the rule or match.

pagerduty\_v2\_payload\_group: Sets the logical grouping (e.g. app-stack)

pagerduty\_v2\_payload\_group\_args: If set, and pagerduty\_v2\_payload\_group is a formattable string, Elastalert will format the group based on the provided array of fields from the rule or match.

pagerduty\_v2\_payload\_severity: Sets the severity of the page. (defaults to *critical*, valid options: *critical*, *error*, *warning*, *info*)

pagerduty v2 payload source: Sets the source of the event, preferably the hostname or fqdn.

pagerduty\_v2\_payload\_source\_args: If set, and pagerduty\_v2\_payload\_source is a formattable string, Elastalert will format the source based on the provided array of fields from the rule or match.

#### **3.5.16 PagerTree**

PagerTree alerter will trigger an incident to a predefined PagerTree integration url.

The alerter requires the following options:

pagertree\_integration\_url: URL generated by PagerTree for the integration.

#### **3.5.17 Exotel**

Developers in India can use Exotel alerter, it will trigger an incident to a mobile phone as sms from your exophone. Alert name along with the message body will be sent as an sms.

The alerter requires the following option:

exotel\_accout\_sid: This is sid of your Exotel account.

exotel\_auth\_token: Auth token assosiated with your Exotel account.

If you don't know how to find your accound sid and auth token, refer - [http://support.exotel.in/support/solutions/](http://support.exotel.in/support/solutions/articles/3000023019-how-to-find-my-exotel-token-and-exotel-sid) [articles/3000023019-how-to-find-my-exotel-token-and-exotel-sid-](http://support.exotel.in/support/solutions/articles/3000023019-how-to-find-my-exotel-token-and-exotel-sid)

exotel\_to\_number: The phone number where you would like send the notification.

exotel\_from\_number: Your exophone number from which message will be sent.

The alerter has one optional argument:

exotel\_message\_body: Message you want to send in the sms, is you don't specify this argument only the rule name is sent

#### **3.5.18 Twilio**

Twilio alerter will trigger an incident to a mobile phone as sms from your twilio phone number. Alert name will arrive as sms once this option is chosen.

The alerter requires the following option:

twilio\_account\_sid: This is sid of your twilio account.

twilio\_auth\_token: Auth token assosiated with your twilio account.

twilio\_to\_number: The phone number where you would like send the notification.

twilio\_from\_number: Your twilio phone number from which message will be sent.

#### **3.5.19 VictorOps**

VictorOps alerter will trigger an incident to a predefined VictorOps routing key. The body of the notification is formatted the same as with other alerters.

The alerter requires the following options:

victorops\_api\_key: API key generated under the 'REST Endpoint' in the Integrations settings.

victorops\_routing\_key: VictorOps routing key to route the alert to.

victorops\_message\_type: VictorOps field to specify severity level. Must be one of the following: INFO, WARNING, ACKNOWLEDGEMENT, CRITICAL, RECOVERY

#### Optional:

victorops\_entity\_id: The identity of the incident used by VictorOps to correlate incidents throughout the alert lifecycle. If not defined, VictorOps will assign a random string to each alert.

victorops\_entity\_display\_name: Human-readable name of alerting entity to summarize incidents without affecting the life-cycle workflow.

victorops\_proxy: By default ElastAlert will not use a network proxy to send notifications to VictorOps. Set this option using hostname:port if you need to use a proxy.

#### **3.5.20 Gitter**

Gitter alerter will send a notification to a predefined Gitter channel. The body of the notification is formatted the same as with other alerters.

The alerter requires the following option:

gitter\_webhook\_url: The webhook URL that includes your auth data and the ID of the channel (room) you want to post to. Go to the Integration Settings of the channel <https://gitter.im/ORGA/CHANNEL#integrations>, click 'CUSTOM' and copy the resulting URL.

Optional:

gitter msg level: By default the alert will be posted with the 'error' level. You can use 'info' if you want the messages to be black instead of red.

gitter\_proxy: By default ElastAlert will not use a network proxy to send notifications to Gitter. Set this option using hostname:port if you need to use a proxy.

#### **3.5.21 ServiceNow**

The ServiceNow alerter will create a ne Incident in ServiceNow. The body of the notification is formatted the same as with other alerters.

The alerter requires the following options:

servicenow\_rest\_url: The ServiceNow RestApi url, this will look like [https://instancename.service-now.com/](https://instancename.service-now.com/api/now/v1/table/incident) [api/now/v1/table/incident](https://instancename.service-now.com/api/now/v1/table/incident)

username: The ServiceNow Username to access the api.

password: The ServiceNow password to access the api.

short description: The ServiceNow password to access the api.

comments: Comments to be attached to the incident, this is the equivilant of work notes.

assignment\_group: The group to assign the incident to.

category: The category to attach the incident to, use an existing category.

subcategory: The subcategory to attach the incident to, use an existing subcategory.

cmdb\_ci: The configuration item to attach the incident to.

caller\_id: The caller id (email address) of the user that created the incident [\(elastalert@somewhere.com\)](mailto:elastalert@somewhere.com).

Optional:

servicenow proxy: By default ElastAlert will not use a network proxy to send notifications to ServiceNow. Set this option using hostname:port if you need to use a proxy.

### **3.5.22 Debug**

The debug alerter will log the alert information using the Python logger at the info level. It is logged into a Python Logger object with the name elastalert that can be easily accessed using the getLogger command.

#### **3.5.23 Stomp**

This alert type will use the STOMP protocol in order to push a message to a broker like ActiveMQ or RabbitMQ. The message body is a JSON string containing the alert details. The default values will work with a pristine ActiveMQ installation.

Optional:

stomp\_hostname: The STOMP host to use, defaults to localhost. stomp\_hostport: The STOMP port to use, defaults to 61613. stomp\_login: The STOMP login to use, defaults to admin. stomp\_password: The STOMP password to use, defaults to admin. stomp\_destination: The STOMP destination to use, defaults to /queue/ALERT

The stomp destination field depends on the broker, the /queue/ALERT example is the nomenclature used by ActiveMQ. Each broker has its own logic.

#### **3.5.24 Alerta**

Alerta alerter will post an alert in the Alerta server instance through the alert API endpoint. See [http://alerta.](http://alerta.readthedocs.io/en/latest/api/alert.html) [readthedocs.io/en/latest/api/alert.html](http://alerta.readthedocs.io/en/latest/api/alert.html) for more details on the Alerta JSON format.

For Alerta 5.0

Required:

alerta\_api\_url: API server URL.

Optional:

alerta\_api\_key: This is the api key for alerta server, sent in an Authorization HTTP header. If not defined, no Authorization header is sent.

alerta\_use\_qk\_as\_resource: If true and query\_key is present, this will override alerta\_resource field with the query key value (Can be useful if query key is a hostname).

alerta use match timestamp: If true, it will use the timestamp of the first match as the createTime of the alert. otherwise, the current server time is used.

alert\_missing\_value: Text to replace any match field not found when formating strings. Defaults to <MISSING\_TEXT>.

The following options dictate the values of the API JSON payload:

alerta\_severity: Defaults to "warning".

alerta\_timeout: Defaults 84600 (1 Day).

alerta\_type: Defaults to "elastalert".

The following options use Python-like string syntax  $\{\langle\text{field}\rangle\}$  or  $\{\langle\text{field}\rangle\}$  is to access parts of the match, similar to the CommandAlerter. Ie: "Alert for {clientip}". If the referenced key is not found in the match, it is replaced by the text indicated by the option alert\_missing\_value.

alerta resource: Defaults to "elastalert".

alerta\_service: Defaults to "elastalert".

alerta\_origin: Defaults to "elastalert".

alerta environment: Defaults to "Production".

alerta\_group: Defaults to "".

alerta\_correlate: Defaults to an empty list.

alerta\_tags: Defaults to an empty list.

alerta event: Defaults to the rule's name.

alerta\_text: Defaults to the rule's text according to its type.

alerta\_value: Defaults to "".

The attributes dictionary is built by joining the lists from alerta attributes keys and alerta\_attributes\_values, considered in order.

Example usage using old-style format:

```
alert:
  - alerta
alerta_api_url: "http://youralertahost/api/alert"
alerta_attributes_keys: ["hostname", "TimestampEvent", "senderIP" ]
alerta_attributes_values: [\n" \text{%} (key) s", \qquad \text{''%} (loade) s", \qquad \text{''%} (sender\_ip) s" ]alerta_correlate: ["ProbeUP","ProbeDOWN"]
alerta_event: "ProbeUP"
alerta_text: "Probe %(hostname)s is UP at %(logdate)s GMT"
alerta_value: "UP"
```
Example usage using new-style format:

```
alert:
 - alerta
alerta_attributes_values: ["{key}", "{logdate}", "{sender\_ip}"]
alerta_text: "Probe {hostname} is UP at {logdate} GMT"
```
#### **3.5.25 HTTP POST**

This alert type will send results to a JSON endpoint using HTTP POST. The key names are configurable so this is compatible with almost any endpoint. By default, the JSON will contain all the items from the match, unless you specify http\_post\_payload, in which case it will only contain those items.

Required:

http\_post\_url: The URL to POST.

Optional:

http\_post\_payload: List of keys:values to use as the content of the POST. Example - ip:clientip will map the value from the clientip index of Elasticsearch to JSON key named ip. If not defined, all the Elasticsearch keys will be sent.

http\_post\_static\_payload: Key:value pairs of static parameters to be sent, along with the Elasticsearch results. Put your authentication or other information here.

http\_post\_headers: Key:value pairs of headers to be sent as part of the request.

http\_post\_proxy: URL of proxy, if required.

http\_post\_all\_values: Boolean of whether or not to include every key value pair from the match in addition to those in http\_post\_payload and http\_post\_static\_payload. Defaults to True if http\_post\_payload is not specified, otherwise False.

http\_post\_timeout: The timeout value, in seconds, for making the post. The default is 10. If a timeout occurs, the alert will be retried next time elastalert cycles.

Example usage:

```
alert: post
http_post_url: "http://example.com/api"
http_post_payload:
  ip: clientip
http_post_static_payload:
 apikey: abc123
http_post_headers:
  authorization: Basic 123dr3234
```
#### **3.5.26 Alerter**

For all Alerter subclasses, you may reference values from a top-level rule property in your Alerter fields by referring to the property name surrounded by dollar signs. This can be useful when you have rule-level properties that you would like to reference many times in your alert. For example:

Example usage:

```
jira_priority: $priority$
jira_alert_owner: $owner$
```
#### **3.5.27 Line Notify**

Line Notify will send notification to a Line application. The body of the notification is formatted the same as with other alerters.

Required:

```
linenotify_access_token: The access token that you got from https://notify-bot.line.me/my/
```
#### **3.5.28 theHive**

theHive alert type will send JSON request to theHive (Security Incident Response Platform) with TheHive4py API. Sent request will be stored like Hive Alert with description and observables.

Required:

hive\_connection: The connection details as key:values. Required keys are hive\_host, hive\_port and hive\_apikey.

hive\_alert\_config: Configuration options for the alert.

Optional:

hive\_proxies: Proxy configuration.

hive\_observable\_data\_mapping: If needed, matched data fields can be mapped to TheHive observable types using python string formatting.

Example usage:

```
alert: hivealerter
hive_connection:
  hive_host: http://localhost
  hive_port: <hive_port>
  hive_apikey: <hive_apikey>
```
(continues on next page)

(continued from previous page)

```
hive_proxies:
     http: ''
     https: ''
  hive_alert_config:
    title: 'Title' ## This will default to {rule[index]_rule[name]} if not provided
    type: 'external'
    source: 'elastalert'
    description: '{match[field1]} {rule[name]} Sample description'
    severity: 2
    tags: ['tag1', 'tag2 {rule[name]}']
    tlp: 3
    status: 'New'
    follow: True
hive_observable_data_mapping:
    - domain: "{match[field1]}_{rule[name]}"
    - domain: "{match[field]}"
    - ip: "{match[ip_field]}"
```
### **3.5.29 Zabbix**

Zabbix will send notification to a Zabbix server. The item in the host specified receive a 1 value for each hit. For example, if the elastic query produce 3 hits in the last execution of elastalert, three '1' (integer) values will be send from elastalert to Zabbix Server. If the query have 0 hits, any value will be sent.

Required:

zbx\_sender\_host: The address where zabbix server is running. zbx\_sender\_port: The port where zabbix server is listenning. zbx\_host: This field setup the host in zabbix that receives the value sent by Elastalert. zbx\_item: This field setup the item in the host that receives the value sent by Elastalert.

# CHAPTER 4

## ElastAlert Metadata Index

ElastAlert uses Elasticsearch to store various information about its state. This not only allows for some level of auditing and debugging of ElastAlert's operation, but also to avoid loss of data or duplication of alerts when ElastAlert is shut down, restarted, or crashes. This cluster and index information is defined in the global config file with es\_host, es\_port and writeback\_index. ElastAlert must be able to write to this index. The script, elastalert-create-index will create the index with the correct mapping for you, and optionally copy the documents from an existing ElastAlert writeback index. Run it and it will prompt you for the cluster information.

ElastAlert will create three different types of documents in the writeback index:

# **4.1 elastalert\_status**

elastalert\_status is a log of the queries performed for a given rule and contains:

- @timestamp: The time when the document was uploaded to Elasticsearch. This is after a query has been run and the results have been processed.
- rule\_name: The name of the corresponding rule.
- starttime: The beginning of the timestamp range the query searched.
- endtime: The end of the timestamp range the query searched.
- hits: The number of results from the query.
- matches: The number of matches that the rule returned after processing the hits. Note that this does not necessarily mean that alerts were triggered.
- time taken: The number of seconds it took for this query to run.

elastalert status is what ElastAlert will use to determine what time range to query when it first starts to avoid duplicating queries. For each rule, it will start querying from the most recent endtime. If ElastAlert is running in debug mode, it will still attempt to base its start time by looking for the most recent search performed, but it will not write the results of any query back to Elasticsearch.

# **4.2 elastalert**

elastalert is a log of information about every alert triggered and contains:

- @timestamp: The time when the document was uploaded to Elasticsearch. This is not the same as when the alert was sent, but rather when the rule outputs a match.
- rule name: The name of the corresponding rule.
- alert\_info: This contains the output of Alert.get\_info, a function that alerts implement to give some relevant context to the alert type. This may contain alert\_info.type, alert\_info.recipient, or any number of other sub fields.
- alert sent: A boolean value as to whether this alert was actually sent or not. It may be false in the case of an exception or if it is part of an aggregated alert.
- alert\_time: The time that the alert was or will be sent. Usually, this is the same as @timestamp, but may be some time in the future, indicating when an aggregated alert will be sent.
- match\_body: This is the contents of the match dictionary that is used to create the alert. The subfields may include a number of things containing information about the alert.
- alert\_exception: This field is only present when the alert failed because of an exception occurring, and will contain the exception information.
- aggregate\_id: This field is only present when the rule is configured to use aggregation. The first alert of the aggregation period will contain an alert time set to the aggregation time into the future, and subsequent alerts will contain the document ID of the first. When the alert\_time is reached, all alerts with that aggregate\_id will be sent together.

# **4.3 elastalert\_error**

When an error occurs in ElastAlert, it is written to both Elasticsearch and to stderr. The elastalert\_error type contains:

- @timestamp: The time when the error occurred.
- message: The error or exception message.
- traceback: The traceback from when the error occurred.
- data: Extra information about the error. This often contains the name of the rule which caused the error.

# **4.4 silence**

silence is a record of when alerts for a given rule will be suppressed, either because of a realert setting or from using –silence. When an alert with realert is triggered, a silence record will be written with until set to the alert time plus realert.

- @timestamp: The time when the document was uploaded to Elasticsearch.
- rule\_name: The name of the corresponding rule.
- until: The timestamp when alerts will begin being sent again.
- exponent: The exponential factor which multiplies realert. The length of this silence is equal to realert \* 2\*\*exponent. This will be 0 unless exponential\_realert is set.

Whenever an alert is triggered, ElastAlert will check for a matching silence document, and if the until timestamp is in the future, it will ignore the alert completely. See the *[Running ElastAlert](#page-10-0)* section for information on how to silence an alert.

# CHAPTER 5

# Adding a New Rule Type

This document describes how to create a new rule type. Built in rule types live in elastalert/ruletypes.py and are subclasses of RuleType. At the minimum, your rule needs to implement add\_data.

Your class may implement several functions from RuleType:

```
class AwesomeNewRule(RuleType):
    # ...
   def add_data(self, data):
        # ...
   def get_match_str(self, match):
        \# ...
    def garbage_collect(self, timestamp):
        # ...
```
You can import new rule types by specifying the type as module.file.RuleName, where module is the name of a Python module, or folder containing \_\_init\_\_.py, and file is the name of the Python file containing a RuleType subclass named RuleName.

# **5.1 Basics**

The RuleType instance remains in memory while ElastAlert is running, receives data, keeps track of its state, and generates matches. Several important member properties are created in the \_\_init\_\_ method of RuleType:

self.rules: This dictionary is loaded from the rule configuration file. If there is a timeframe configuration option, this will be automatically converted to a datetime.timedelta object when the rules are loaded.

self.matches: This is where ElastAlert checks for matches from the rule. Whatever information is relevant to the match (generally coming from the fields in Elasticsearch) should be put into a dictionary object and added to  $se \perp f$ . matches. ElastAlert will pop items out periodically and send alerts based on these objects. It is recommended that you use  $self.add_matrix$  (match (match) to add matches. In addition to appending to self.matches, self. add\_match will convert the datetime @timestamp back into an ISO8601 timestamp.

self.required options: This is a set of options that must exist in the configuration file. ElastAlert will ensure that all of these fields exist before trying to instantiate a RuleType instance.

### **5.2 add\_data(self, data):**

When ElastAlert queries Elasticsearch, it will pass all of the hits to the rule type by calling add\_data. data is a list of dictionary objects which contain all of the fields in include, query\_key and compare\_key if they exist, and @timestamp as a datetime object. They will always come in chronological order sorted by ['@timestamp'](mailto:).

## **5.3 get\_match\_str(self, match):**

Alerts will call this function to get a human readable string about a match for an alert. Match will be the same object that was added to self.matches, and rules the same as self.rules. The RuleType base implementation will return an empty string. Note that by default, the alert text will already contain the key-value pairs from the match. This should return a string that gives some information about the match in the context of this specific RuleType.

## **5.4 garbage\_collect(self, timestamp):**

This will be called after ElastAlert has run over a time period ending in timestamp and should be used to clear any state that may be obsolete as of timestamp. timestamp is a datetime object.

## **5.5 Tutorial**

As an example, we are going to create a rule type for detecting suspicious logins. Let's imagine the data we are querying is login events that contains IP address, username and a timestamp. Our configuration will take a list of usernames and a time range and alert if a login occurs in the time range. First, let's create a modules folder in the base ElastAlert folder:

```
$ mkdir elastalert_modules
$ cd elastalert_modules
$ touch __init__.py
```
Now, in a file named my\_rules.py, add

```
import dateutil.parser
from elastalert.ruletypes import RuleType
# elastalert.util includes useful utility functions
# such as converting from timestamp to datetime obj
from elastalert.util import ts_to_dt
class AwesomeRule(RuleType):
    # By setting required_options to a set of strings
    # You can ensure that the rule config file specifies all
    # of the options. Otherwise, ElastAlert will throw an exception
    # when trying to load the rule.
```
(continues on next page)

(continued from previous page)

```
required_options = set(['time_start', 'time_end', 'usernames'])
   # add_data will be called each time Elasticsearch is queried.
   # data is a list of documents from Elasticsearch, sorted by timestamp,
   # including all the fields that the config specifies with "include"
   def add_data(self, data):
       for document in data:
           # To access config options, use self.rules
           if document['username'] in self.rules['usernames']:
                # Convert the timestamp to a time object
               login_time = document['@timestamp'].time()
               # Convert time_start and time_end to time objects
               time_start = dateutil.parser.parse(self.rules['time_start']).time()
               time_end = dateutil.parser.parse(self.rules['time_end']).time()
               # If the time falls between start and end
               if login_time > time_start and login_time < time_end:
                   # To add a match, use self.add_match
                   self.add match(document)
   # The results of get_match_str will appear in the alert text
   def get_match_str(self, match):
       return "%s logged in between %s and %s" % (match['username'],
                                                  self.rules['time_start'],
                                                   self.rules['time_end'])
   # garbage_collect is called indicating that ElastAlert has already been run up to,
˓→timestamp
   # It is useful for knowing that there were no query results from Elasticsearch,
˓→because
   # add_data will not be called with an empty list
   def garbage_collect(self, timestamp):
       pass
```
In the rule configuration file, example\_rules/example\_login\_rule.yaml, we are going to specify this rule by writing

```
name: "Example login rule"
es_host: elasticsearch.example.com
es_port: 14900
type: "elastalert_modules.my_rules.AwesomeRule"
# Alert if admin, userXYZ or foobaz log in between 8 PM and midnight
time_start: "20:00"
time_end: "24:00"
usernames:
- "admin"
- "userXYZ"
- "foobaz"
# We require the username field from documents
include:
- "username"
alert:
- debug
```
ElastAlert will attempt to import the rule with from elastalert\_modules.my\_rules import AwesomeRule. This means that the folder must be in a location where it can be imported as a Python module.

An alert from this rule will look something like:

```
Example login rule
userXYZ logged in between 20:00 and 24:00
@timestamp: 2015-03-02T22:23:24Z
username: userXYZ
```
# CHAPTER 6

# Adding a New Alerter

Alerters are subclasses of Alerter, found in elastalert/alerts.py. They are given matches and perform some action based on that. Your alerter needs to implement two member functions, and will look something like this:

```
class AwesomeNewAlerter(Alerter):
   required_options = set(['some_config_option'])
    def alert(self, matches):
        ...
    def get_info(self):
        ...
```
You can import alert types by specifying the type as module.file.AlertName, where module is the name of a python module, and file is the name of the python file containing a Alerter subclass named AlertName.

# **6.1 Basics**

The alerter class will be instantiated when ElastAlert starts, and be periodically passed matches through the alert method. ElastAlert also writes back info about the alert into Elasticsearch that it obtains through get\_info. Several important member properties:

self.required\_options: This is a set containing names of configuration options that must be present. ElastAlert will not instantiate the alert if any are missing.

self.rule: The dictionary containing the rule configuration. All options specific to the alert should be in the rule configuration file and can be accessed here.

self.pipeline: This is a dictionary object that serves to transfer information between alerts. When an alert is triggered, a new empty pipeline object will be created and each alerter can add or receive information from it. Note that alerters are called in the order they are defined in the rule file. For example, the JIRA alerter will add its ticket number to the pipeline and the email alerter will add that link if it's present in the pipeline.

## **6.2 alert(self, match):**

ElastAlert will call this function to send an alert. matches is a list of dictionary objects with information about the match. You can get a nice string representation of the match by calling self.rule['type']. get match str(match, self.rule). If this method raises an exception, it will be caught by ElastAlert and the alert will be marked as unsent and saved for later.

# **6.3 get\_info(self):**

This function is called to get information about the alert to save back to Elasticsearch. It should return a dictionary, which is uploaded directly to Elasticsearch, and should contain useful information about the alert such as the type, recipients, parameters, etc.

## **6.4 Tutorial**

Let's create a new alert that will write alerts to a local output file. First, create a modules folder in the base ElastAlert folder:

```
$ mkdir elastalert_modules
$ cd elastalert_modules
$ touch __init__.py
```
Now, in a file named my\_alerts.py, add

```
from elastalert.alerts import Alerter, BasicMatchString
class AwesomeNewAlerter(Alerter):
    # By setting required_options to a set of strings
    # You can ensure that the rule config file specifies all
    # of the options. Otherwise, ElastAlert will throw an exception
    # when trying to load the rule.
    required_options = set(['output_file_path'])
    # Alert is called
   def alert(self, matches):
        # Matches is a list of match dictionaries.
        # It contains more than one match when the alert has
        # the aggregation option set
        for match in matches:
            # Config options can be accessed with self.rule
            with open(self.rule['output_file_path'], "a") as output_file:
                # basic_match_string will transform the match into the default
                # human readable string format
                match_string = str(BasicMatchString(self.rule, match))
                output_file.write(match_string)
    # get_info is called after an alert is sent to get data that is written back
```
(continues on next page)

(continued from previous page)

```
# to Elasticsearch in the field "alert_info"
# It should return a dict of information relevant to what the alert does
def get_info(self):
    return {'type': 'Awesome Alerter',
            'output_file': self.rule['output_file_path']}
```
In the rule configuration file, we are going to specify the alert by writing

```
alert: "elastalert_modules.my_alerts.AwesomeNewAlerter"
output_file_path: "/tmp/alerts.log"
```
ElastAlert will attempt to import the alert with from elastalert\_modules.my\_alerts import AwesomeNewAlerter. This means that the folder must be in a location where it can be imported as a python module.

# CHAPTER 7

# Writing Filters For Rules

This document describes how to create a filter section for your rule config file.

The filters used in rules are part of the Elasticsearch query DSL, further documentation for which can be found at <https://www.elastic.co/guide/en/elasticsearch/reference/current/query-dsl.html> This document contains a small subset of particularly useful filters.

The filter section is passed to Elasticsearch exactly as follows:

```
filter:
 and:
    filters:
      - [filters from rule.yaml]
```
Every result that matches these filters will be passed to the rule for processing.

# **7.1 Common Filter Types:**

#### **7.1.1 query\_string**

The query\_string type follows the Lucene query format and can be used for partial or full matches to multiple fields. See [http://lucene.apache.org/core/2\\_9\\_4/queryparsersyntax.html](http://lucene.apache.org/core/2_9_4/queryparsersyntax.html) for more information:

```
filter:
- query:
   query_string:
      query: "username: bob"
 - query:
    query_string:
      query: "_type: login_logs"
 - query:
    query_string:
      query: "field: value OR otherfield: othervalue"
```
(continues on next page)

(continued from previous page)

```
query:
  query_string:
     query: "this: that AND these: those"
```
#### **7.1.2 term**

The term type allows for exact field matches:

```
filter:
- term:
    name_field: "bob"
- term:
    _type: "login_logs"
```
Note that a term query may not behave as expected if a field is analyzed. By default, many string fields will be tokenized by whitespace, and a term query for "foo bar" may not match a field that appears to have the value "foo bar", unless it is not analyzed. Conversely, a term query for "foo" will match analyzed strings "foo bar" and "foo baz". For full text matching on analyzed fields, use query\_string. See [https://www.elastic.co/guide/en/elasticsearch/guide/](https://www.elastic.co/guide/en/elasticsearch/guide/current/term-vs-full-text.html) [current/term-vs-full-text.html](https://www.elastic.co/guide/en/elasticsearch/guide/current/term-vs-full-text.html)

#### **7.1.3 terms**

Terms allows for easy combination of multiple term filters:

```
filter:
- terms:
    field: ["value1", "value2"] # value1 OR value2
```
You can also match on multiple fields:

```
- terms:
   fieldX: ["value1", "value2"]
   fieldY: ["something", "something_else"]
   fieldZ: ["foo", "bar", "baz"]
```
### **7.1.4 wildcard**

For wildcard matches:

```
filter:
- query:
   wildcard:
      field: "foo*bar"
```
#### **7.1.5 range**

For ranges on fields:
```
filter:
- range:
   status_code:
      from: 500
      to: 599
```
#### **7.1.6 Negation, and, or**

For Elasticsearch 2.X, any of the filters can be embedded in not, and, and or:

```
filter:
- or:
    - term:
        field: "value"
    - wildcard:
        field: "foo*bar"
    - and:
        - not:
             term:
               field: "value"
         - not:
             t \in \text{rm}.
               _type: "something"
```
For Elasticsearch 5.x, this will not work and to implement boolean logic use query strings:

```
filter:
 - query:
     query_string:
        query: "somefield: somevalue OR foo: bar"
```
#### **7.2 Loading Filters Directly From Kibana 3**

There are two ways to load filters directly from a Kibana 3 dashboard. You can set your filter to:

```
filter:
 download_dashboard: "My Dashboard Name"
```
and when ElastAlert starts, it will download the dashboard schema from Elasticsearch and use the filters from that. However, if the dashboard name changes or if there is connectivity problems when ElastAlert starts, the rule will not load and ElastAlert will exit with an error like "Could not download filters for .."

The second way is to generate a config file once using the Kibana dashboard. To do this, run elastalert-rule-from-kibana.

```
$ elastalert-rule-from-kibana
Elasticsearch host: elasticsearch.example.com
Elasticsearch port: 14900
Dashboard name: My Dashboard
Partial Config file
-----------
```
(continues on next page)

(continued from previous page)

```
name: My Dashboard
es_host: elasticsearch.example.com
es_port: 14900
filter:
- query:
   query_string: {query: '_exists_:log.message'}
- query:
   query_string: {query: 'some_field:12345'}
```
### CHAPTER<sup>8</sup>

#### **Enhancements**

Enhancements are modules which let you modify a match before an alert is sent. They should subclass BaseEnhancement, found in elastalert/enhancements.py. They can be added to rules using the match\_enhancements option:

```
match_enhancements:
- module.file.MyEnhancement
```
where module is the name of a Python module, or folder containing \_\_init\_\_.py, and file is the name of the Python file containing a BaseEnhancement subclass named MyEnhancement.

A special exception class `DropMatchException` can be used in enhancements to drop matches if custom conditions are met. For example:

```
class MyEnhancement(BaseEnhancement):
    def process(self, match):
        # Drops a match if "field_1" == "field_2"
        if \text{match}['field_1'] == \text{match['field_2']:
             raise DropMatchException()
```
#### **8.1 Example**

As an example enhancement, let's add a link to a whois website. The match must contain a field named domain and it will add an entry named domain\_whois\_link. First, create a modules folder for the enhancement in the ElastAlert directory.

```
$ mkdir elastalert_modules
$ cd elastalert_modules
$ touch __init__.py
```
Now, in a file named my\_enhancements.py, add

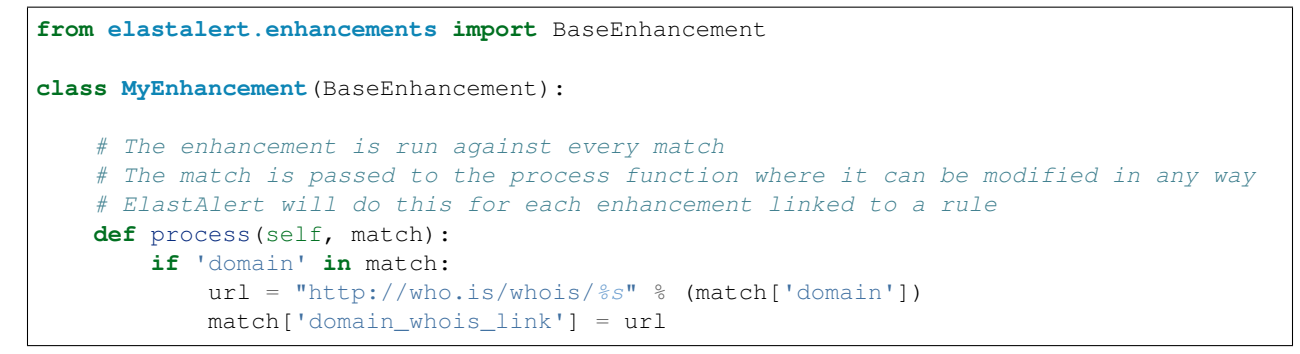

Enhancements will not automatically be run. Inside the rule configuration file, you need to point it to the enhancement(s) that it should run by setting the match\_enhancements option:

```
match_enhancements:
- "elastalert_modules.my_enhancements.MyEnhancement"
```
## CHAPTER<sup>9</sup>

Rules Loaders

RulesLoaders are subclasses of RulesLoader, found in elastalert/loaders.py. They are used to gather rules for a particular source. Your RulesLoader needs to implement three member functions, and will look something like this:

```
class AwesomeNewRulesLoader(RulesLoader):
   def get_names(self, conf, use_rule=None):
        ...
   def get_hashes(self, conf, use_rule=None):
        ...
    def get_yaml(self, rule):
        ...
```
You can import loaders by specifying the type as module.file.RulesLoaderName, where module is the name of a python module, and file is the name of the python file containing a RulesLoader subclass named RulesLoaderName.

#### **9.1 Example**

As an example loader, let's retrieve rules from a database rather than from the local file system. First, create a modules folder for the loader in the ElastAlert directory.

```
$ mkdir elastalert_modules
$ cd elastalert_modules
$ touch __init__.py
```
Now, in a file named mongo\_loader.py, add

```
from pymongo import MongoClient
from elastalert.loaders import RulesLoader
import yaml
```

```
class MongoRulesLoader(RulesLoader):
```
(continues on next page)

(continued from previous page)

```
def __init__(self, conf):
    super(MongoRulesLoader, self).__init__(conf)
    self.client = MongoClient(conf['mongo_url'])
    self.db = self.client[conf['mongo_db']]
    self.cache = \{\}def get_names(self, conf, use_rule=None):
    if use_rule:
        return [use_rule]
    rules = []
    self.cache = {}
    for rule in self.db.rules.find():
        self.cache[rule['name']] = yaml.load(rule['yaml'])
        rules.append(rule['name'])
    return rules
def get_hashes(self, conf, use_rule=None):
    if use_rule:
        return [use_rule]
    hashes = \{\}self.cache = {}
    for rule in self.db.rules.find():
        self.cache[rule['name']] = rule['yaml']
        hashes[rule['name']] = rule['hash']
    return hashes
def get_yaml(self, rule):
    if rule in self.cache:
        return self.cache[rule]
    self.cache[rule] = yaml.load(self.db.rules.find_one({'name': rule})['yaml'])
    return self.cache[rule]
```
Finally, you need to specify in your ElastAlert configuration file that MongoRulesLoader should be used instead of the default FileRulesLoader, so in your elastalert.conf file:

rules\_loader: "elastalert\_modules.mongo\_loader.MongoRulesLoader"

## CHAPTER 10

#### Signing requests to Amazon Elasticsearch service

When using Amazon Elasticsearch service, you need to secure your Elasticsearch from the outside. Currently, there is no way to secure your Elasticsearch using network firewall rules, so the only way is to signing the requests using the access key and secret key for a role or user with permissions on the Elasticsearch service.

You can sign requests to AWS using any of the standard AWS methods of providing credentials. - Environment Variables, AWS\_ACCESS\_KEY\_ID and AWS\_SECRET\_ACCESS\_KEY - AWS Config or Credential Files, ~/.aws/ config and ~/.aws/credentials - AWS Instance Profiles, uses the EC2 Metadata service

#### **10.1 Using an Instance Profile**

Typically, you'll deploy ElastAlert on a running EC2 instance on AWS. You can assign a role to this instance that gives it permissions to read from and write to the Elasticsearch service. When using an Instance Profile, you will need to specify the aws—region in the configuration file or set the AWS\_DEFAULT\_REGION environment variable.

#### **10.2 Using AWS profiles**

You can also create a user with permissions on the Elasticsearch service and tell ElastAlert to authenticate itself using that user. First, create an AWS profile in the machine where you'd like to run ElastAlert for the user with permissions.

You can use the environment variables AWS\_DEFAULT\_PROFILE and AWS\_DEFAULT\_REGION or add two options to the configuration file: - aws\_region: The AWS region where you want to operate. - profile: The name of the AWS profile to use to sign the requests.

# CHAPTER 11

Indices and Tables

- genindex
- modindex
- search